# **TPA Reporting with** *Report Builder - LLOYD's Bordereau*

There is a valuable reporting tool available to you that allows you to build various versions of the "Standard" LLOYD's Bordereau. While there is a "LLoyd's Standard" Bordereau reporting format, each LLoyd's syndicate wants their own special version or variant on the standard.

The *Report Builder - LLOYD's Bordereau* will allow the user to select and account for these variations. If a syndicate requests that certain columns are removed or re-organized in their display order, the *Report Builder - LLOYD's Bordereau* can accommodate it.

Also, just as with the other reports in FileTrac, any parameters or field selections that are set may be saved and re-loaded at a later time. It is recommended that users are familiar with reports in FileTrac in general before using the *Report Builder - LLOYD's Bordereau*.

## **Revision History**

- 7/1/2021: Update to the *State of Filing* field.
- 3/25/2021: Addition of the *Secondary File #* field.
- 10/22/2020: Update to the *% Ceded* field.
- 6/25/2020: Addition of the following fields:
	- *○ Date of Reservation of Rights*
	- *○ Reservation of Rights*
- 5/28/2020: Update to the *State of Filing* field
- 4/30/2019: Addition of *Paid This Month - CASH CALL* output field.
- 4/5/2019: Updates to the following fields:
	- *○ Policy or Group Ref*
	- *○ Reporting Period (End Date)*
	- *○ Reporting Period Start Date*
- 2/28/2019: Addition of the *Tab Breakout?* option.
- 11/14/2018: *Client Company* input parameter now allows multiple selection.
- 11/6/2018: Addition of *Construction Type* field.
- 9/12/2018: Addition of the following fields:
	- *○ Loss Type*
	- *○ Loss Unit*
	- *○ Occupancy*
- 8/7/2018: Addition of *Customize Sort Order* option.
- 6/25/2018: Addition of *Client Claim Reference* field.
- 5/11/2018: Addition of the following fields:
	- *○ Auto Coverage*
	- *○ Auto Damages*
	- *○ Auto Make*
	- *○ Auto Model*
	- *○ Auto VIN*
	- *○ Auto Year*
	- *○ Driver Company*
	- *○ Driver Description*
	- *○ Driver First Name*

TPA Reporting with *Report Builder - LLOYD's Bordereau* **Revised:** 10/22/2020 Page 1 of 33

- *○ Driver Last Name*
- 4/26/2018: Addition of the following fields:
	- *○ Certificate Reference 2*
	- *○ Policy Form*
- 4/24/2018: Addition of the following fields:
	- *Insured City*
	- *○ Loss City*
	- *○ Risk City*
- 4/18/2018: Addition of the following fields:
	- *○ Date of First Contact*
	- *○ Date of Inspection*

### **Prerequisites**

Much of the *Report Builder - LLOYD's Bordereau* is centered around reporting on *Reserves*, the associated *Changes* to those *Reserve* levels, and the *Reserve Payments* associated with those *Reserves* in a specified time period.

It is important to note that the *Report Builder - LLOYD's Bordereau* only functions properly when the proper *Reserve Types* are set up in the user's system, and used on all relevant *Claim* records. These *Reserve Types* are:

- "Adjusters Fees" set up as an "Expense" *Reserve Type*
- "Attorney Coverage Fees" set up as an "Expense" *Reserve Type*
- "Defense Fees" set up as an "Expense" *Reserve Type*
- "Expenses" set up as an "Expense" *Reserve Type*
- "TPA Fees" set up as an "Expense" *Reserve Type*
- "Bodily Injury" set up as an "Indemnity" *Reserve Type*

There are also specific *Recovery Types* that must be set up in the appropriate area of the user's system on the *Settings* screen. These *Recovery Types* are:

- A *Recovery Type* starting with "Deductible" for the *Deductible* Recovery figure column(s).
- A *Recovery Type* starting with "Salvage" for the *Salvage* Recovery figure column(s).
- A *Recovery Type* starting with "Subrogation" for the *Subrogation* Recovery figure column(s).

There are also certain columns output by the *Report Builder - LLOYD's Bordereau* that are only available for data entry on the front-end screens when customized and/or activated by developers and/or FileTrac support. These fields include *Loss County*, *Deductible Basis*, and others.

### **Options and Parameters**

In order to properly use the *Report Builder - LLOYD's Bordereau*, it is important to understand the impact of selections from the available options when selecting parameters for the report.

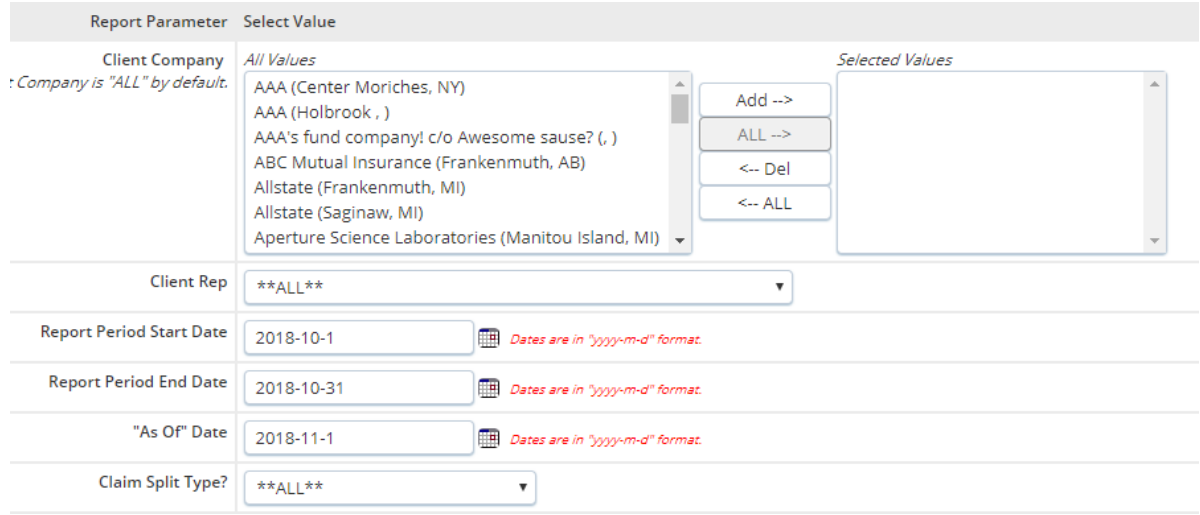

**Client Company** - This parameter defines on which *Client Company*'s information the user wishes to run the report. **One or more specific** *Client Companies* **must be selected or the report will not return valid information.**

**Client Rep -** This parameter defines on which *Client Claims Rep's* information the user wishes to run the report.

**Report Period Start Date -** This field defines the beginning of the "Reporting Period" on which the report is run. This has an impact on how data populated into specific fields in the report as outlined later in this document.

**Report Period End Date** - This field defines the end of the "Reporting Period" on which the report is run. This has an impact on how data populated into specific fields in the report as outlined later in this document.

**"As Of" Date** - This field defines the virtual date on which the report is run. In other words, it asks the report to show the figures and information "as of" the selected date. This means that financial transactions, such as changes to a *Reserve* amount or *Reserve Payments* against a specific *Reserve* will not show if they are dated later than the **"As Of" Date** entered here.

**Claim Split Type -** This drop-down selects how *Claims* should be split regarding their liability in the system, where applicable. Depending on the selection here, there may be multiple rows displayed for each individual *Claim*, depending on how the *Claim Share* or *Underwriter Split* is set up for the corresponding *Claim*. There are three available selections:

*Entire Claim* - There will only ever be a single row output for the entire *Claim*. All applicable identifiers will be those applicable to the entire *Claim*, and all *Reserve* figures will be 100% of the value for the entire *Claim*.

*Claim Share Split* - There will be a row output for each party set up on the *Claim Share* screen for the specific *Claim*. Identifiers, such as the *Client Claim #*, may apply differently to different

> TPA Reporting with *Report Builder - LLOYD's Bordereau* **Revised:** 10/22/2020 Page 3 of 33

individual parties on the *Claim Share*. All *Reserve* figures will take into account the percentage of liability set up under the *Claim Share* for the applicable party.

For example, if two parties are set up at 65% and 35% on the *Claim Share* screen, and there is a *Reserve* figure of \$100 for the entire *Claim*, there would be two rows output for the claim, and one would show a \$65 *Reserve* figure, and the other \$35.

*Contract / Treaty Syndicate Split* - This works similarly to the *Claim Share* split, except that the split shares are defined on the level of the *Contract* applied to the *Claim*, and not the individual *Claim Share* itself.

**Designer's Notes - Breakdown of** *Reserve Figures* **and** *Contract / Treaty Syndicate Split*

It is possible to associate specific Claims in the system with a specific *Contract / Treaty* for the particular *Client Company* to which the Claim belongs. Each *Contract* may be set up with one or more *Underwriting Companies* that share a percentage of the liability for the *Reserves* and the associated *Payments* on the Claims associated with that *Contract / Treaty*.

For example, let's suppose that a Claim is associated with *Contract 2014* under its *Client Company*, *Contract 2014* may be set up to have 70% of the responsibility for the *Reserves / Payments* to "Megacorp Underwriters" and 30% of the responsibility to "XYZ Company". When certain selections are made to run the *Report Builder - Loss Run* or *Report Builder - Spreadsheet Bordereau*, the Claim would be listed twice, the first time under "Megacorp Underwriters" with each of the *Reserve / Payment* figures computed at 70% of their total value for the Claim, and again under "XYZ Company" with each of the *Reserve / Payment* figures computed at 30% of their total value for the Claim.

#### **Designer's Note:** *Contract / Treaty Underwriters* **Setup and the** *Contract / Treaty Exception Report*

A *Contract / Treaty* can, in theory, be set up with any number of *Underwriters*. When setting up the *Underwriters* for a *Contract / Treaty*, however, one must be sure to set them up such that the total percentages for the entire *Contract* are equal to 100%. There is no validation currently in place on the screen on which the *Underwriters* are configured. We have provided a report to allow any *Contracts / Treaties* on which the total liability between *Underwriters* is not equal to 100%. This is the *Contract / Treaty Exception Report*, which is available in the top of the selection criteria for the *Report Builder - LLOYD's Bordereau*.

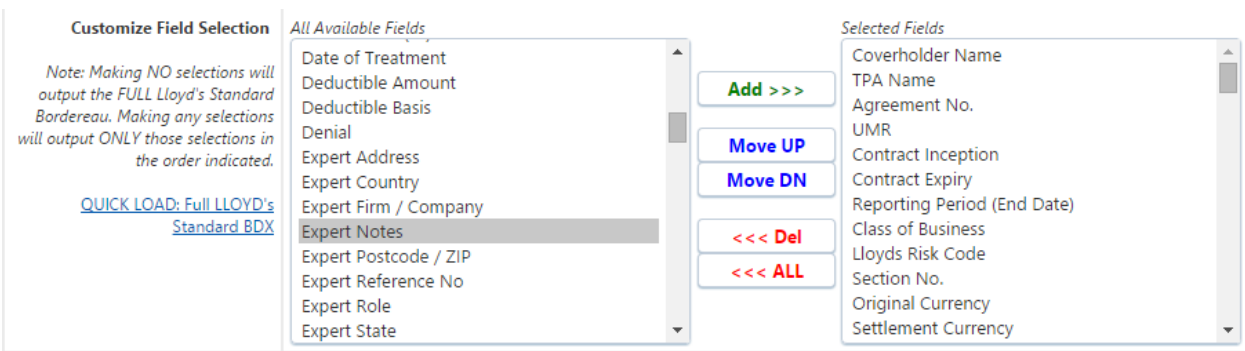

TPA Reporting with *Report Builder - LLOYD's Bordereau* **Revised:** 10/22/2020 Page 4 of 33

**Customize Field Selection** - This allows the user to select which fields are output and in what order on the report. It is important to note that the **full** LLoyd's Standard Bordereau will be output if the *Selected Fields* on the right are left entirely blank.

**Customize Sort Order** - This allows the user to select in what order the rows of information will output on the report. Note that making NO selection will output the information in no specific order. Also, to select a field here, it must be included in the selected fields from the *Customize Field Selection* above, or errors may occur!

**Tab Breakout?** - This allows the user to select a specific field on which to breakout the report output into multiple tabs of an Excel Workbook. For example, if the output needed to be an Excel Workbook in which the *Claims* on each tab were a different *Year of Account*, the "Year of Account" selection from this drop-down would be appropriate.

There is also a link **QUICK LOAD: Full LLOYD's Standard BDX** that will automatically load all the fields for the **full** LLoyd's Standard Bordereau in the proper order. This is a good starting point for customizing the Standard Bordereau to a specific *Client Company*'s requirements as per each individual Syndicate.

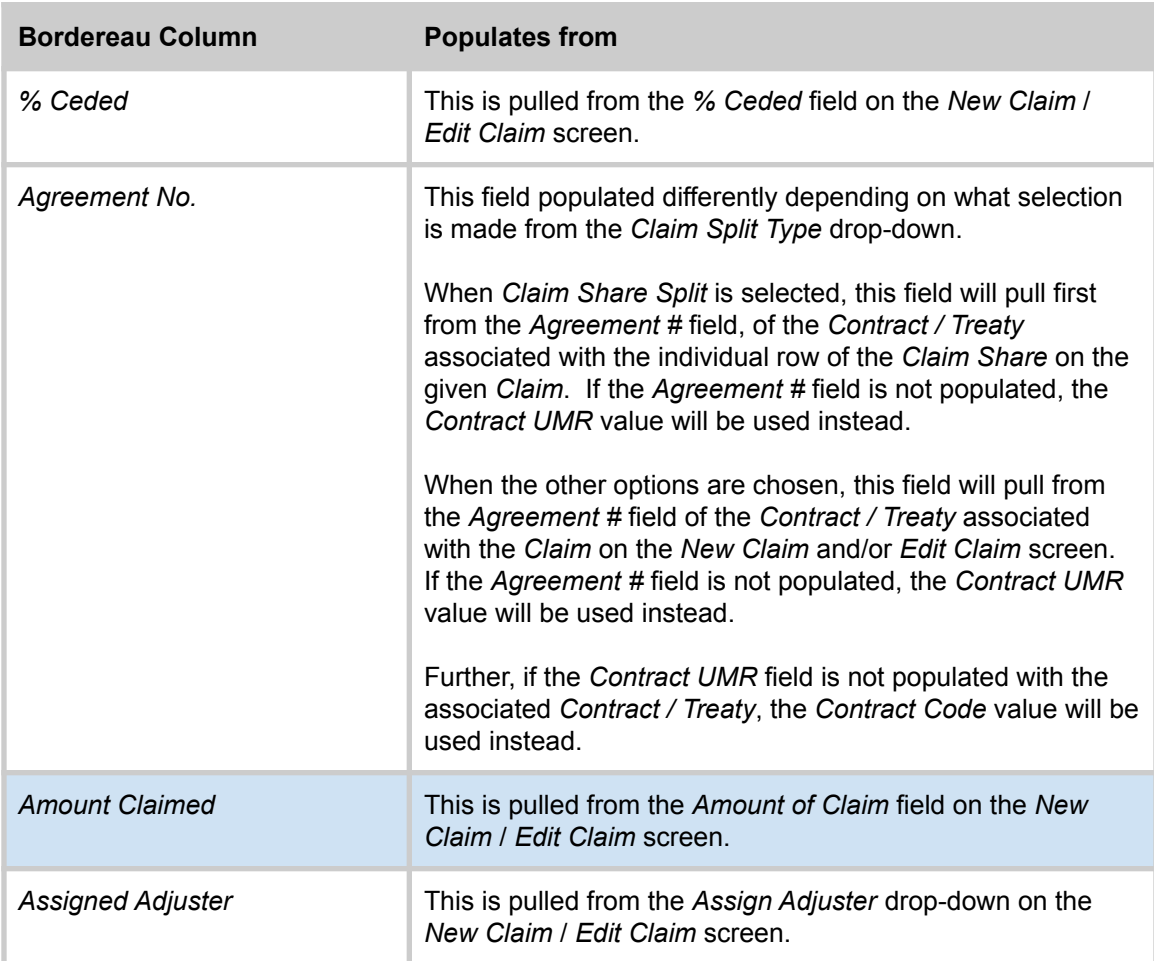

The fields available are populated as defined here.

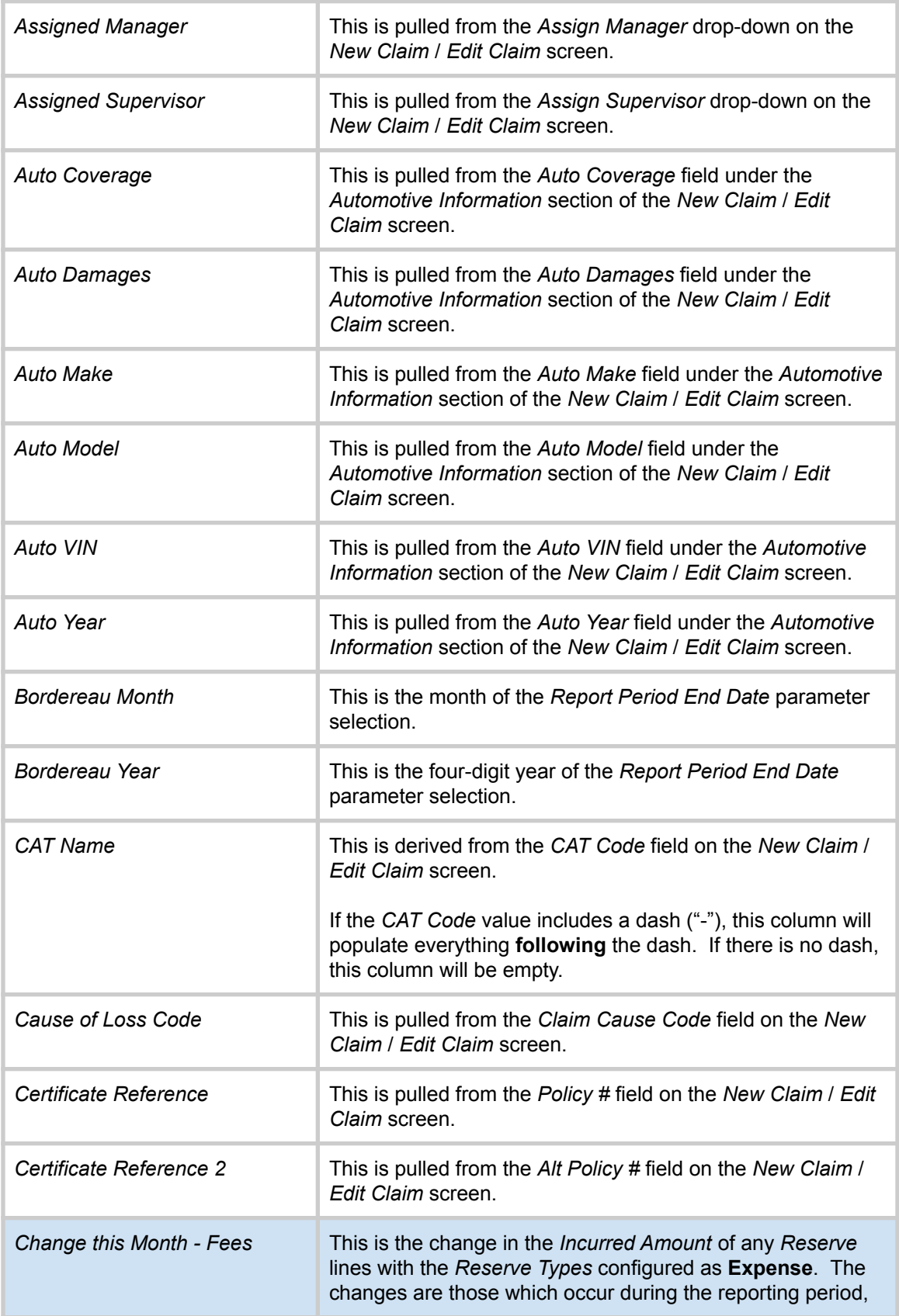

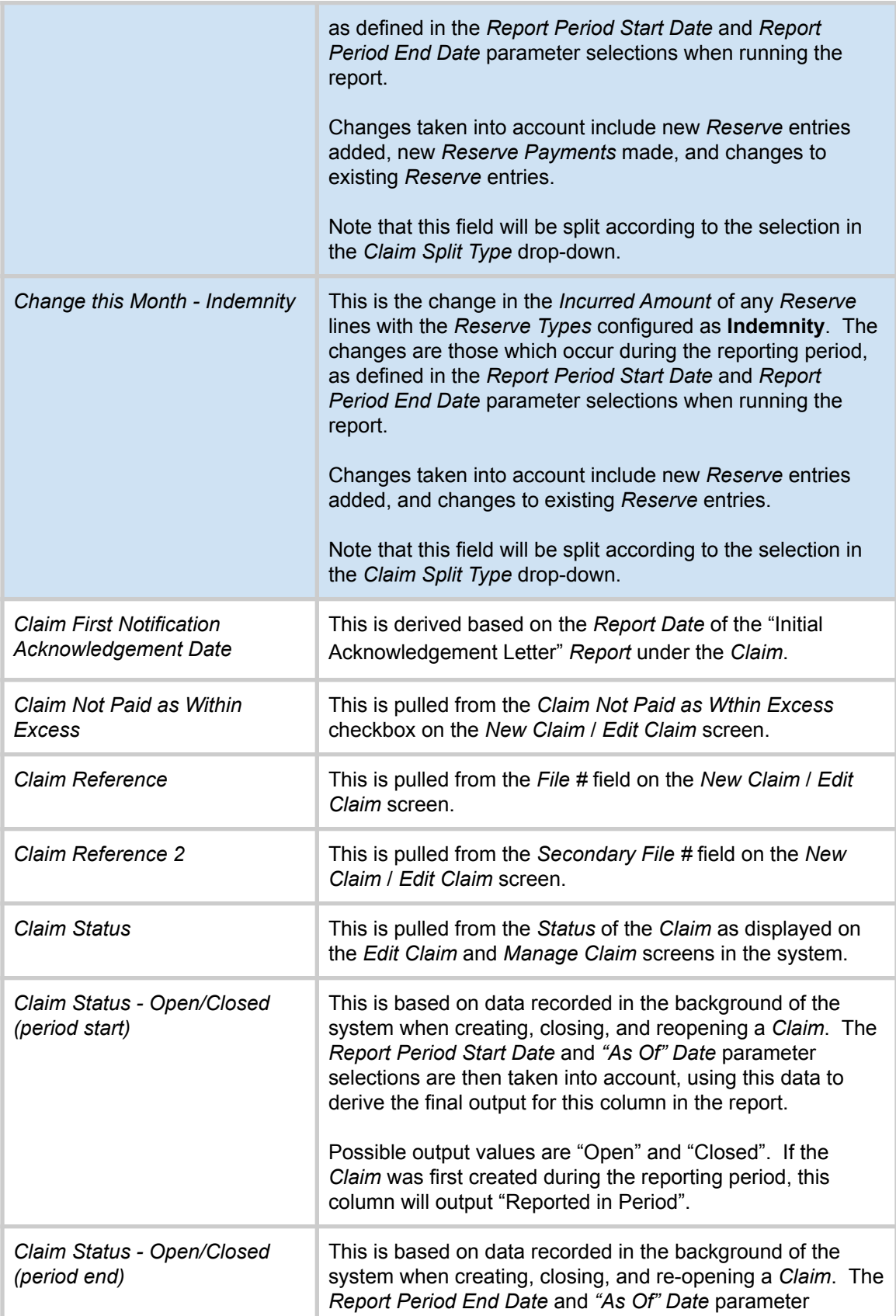

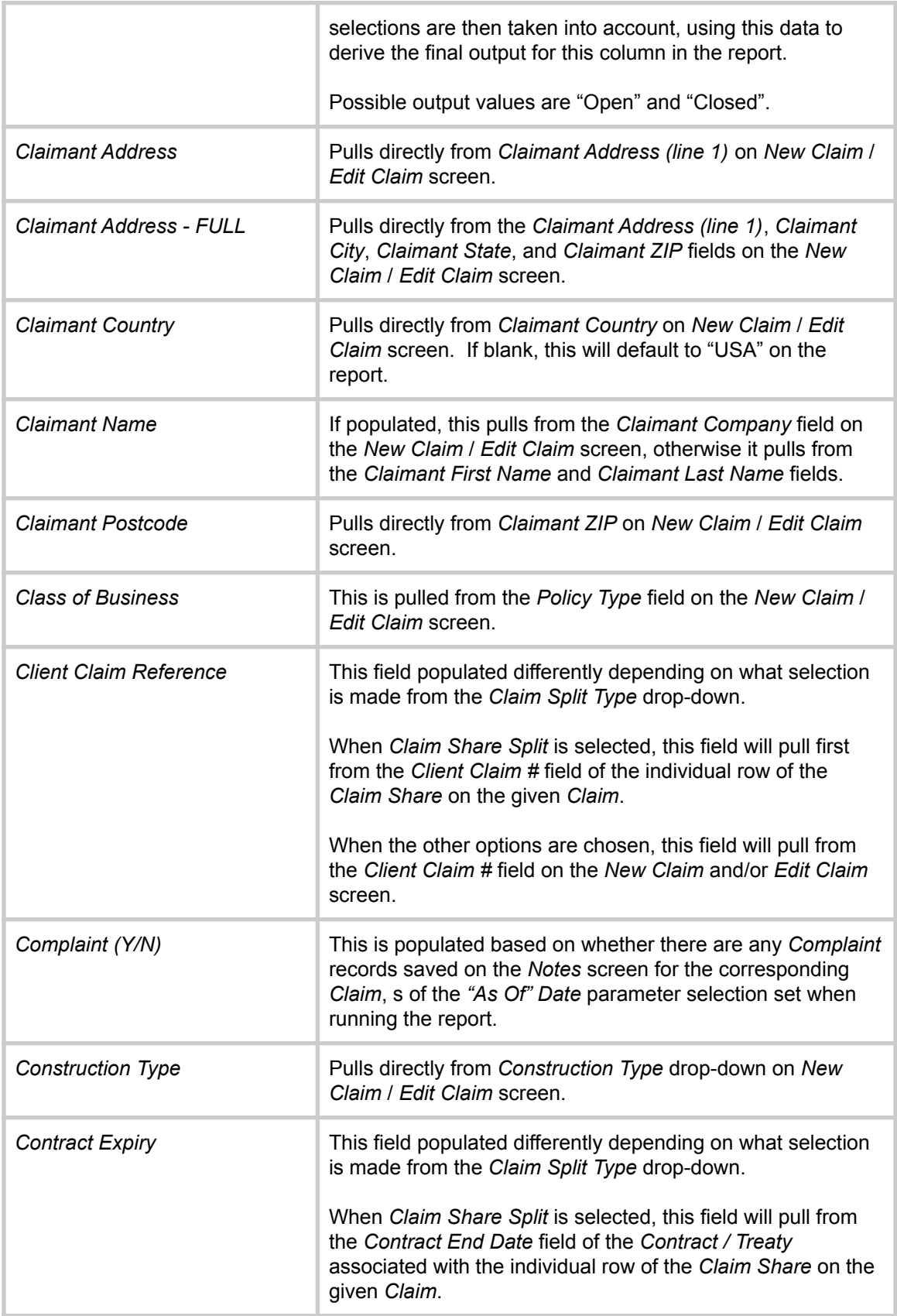

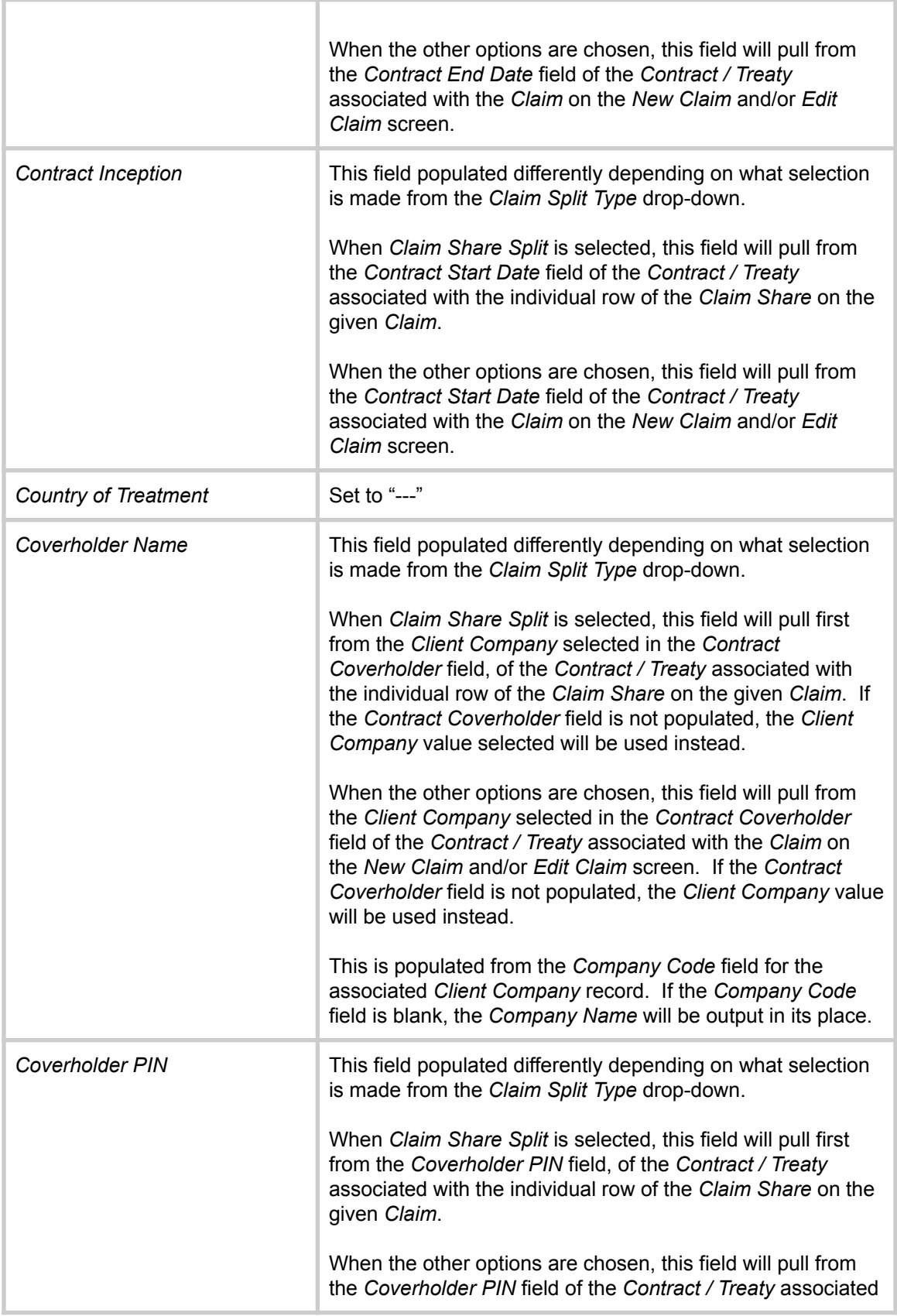

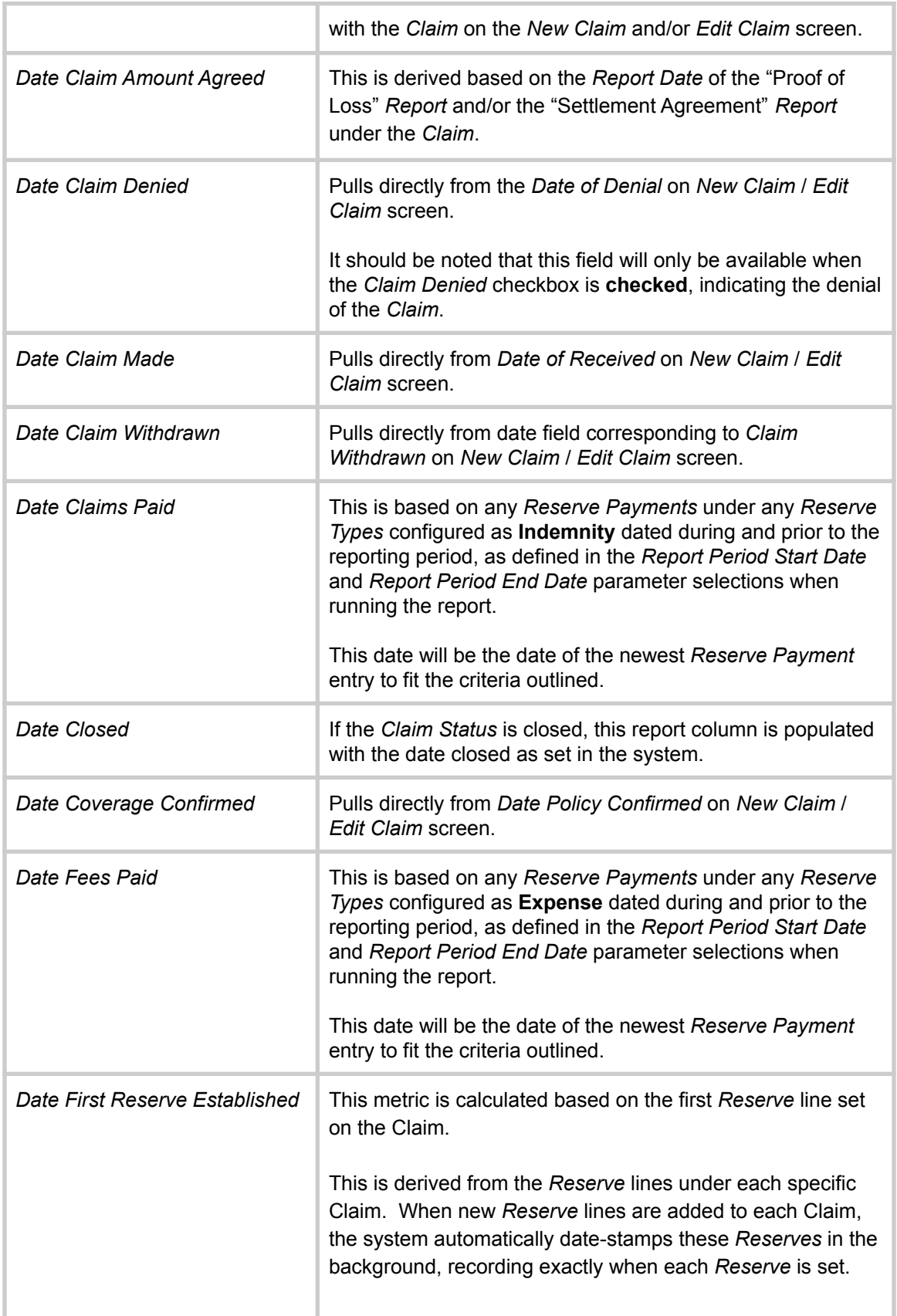

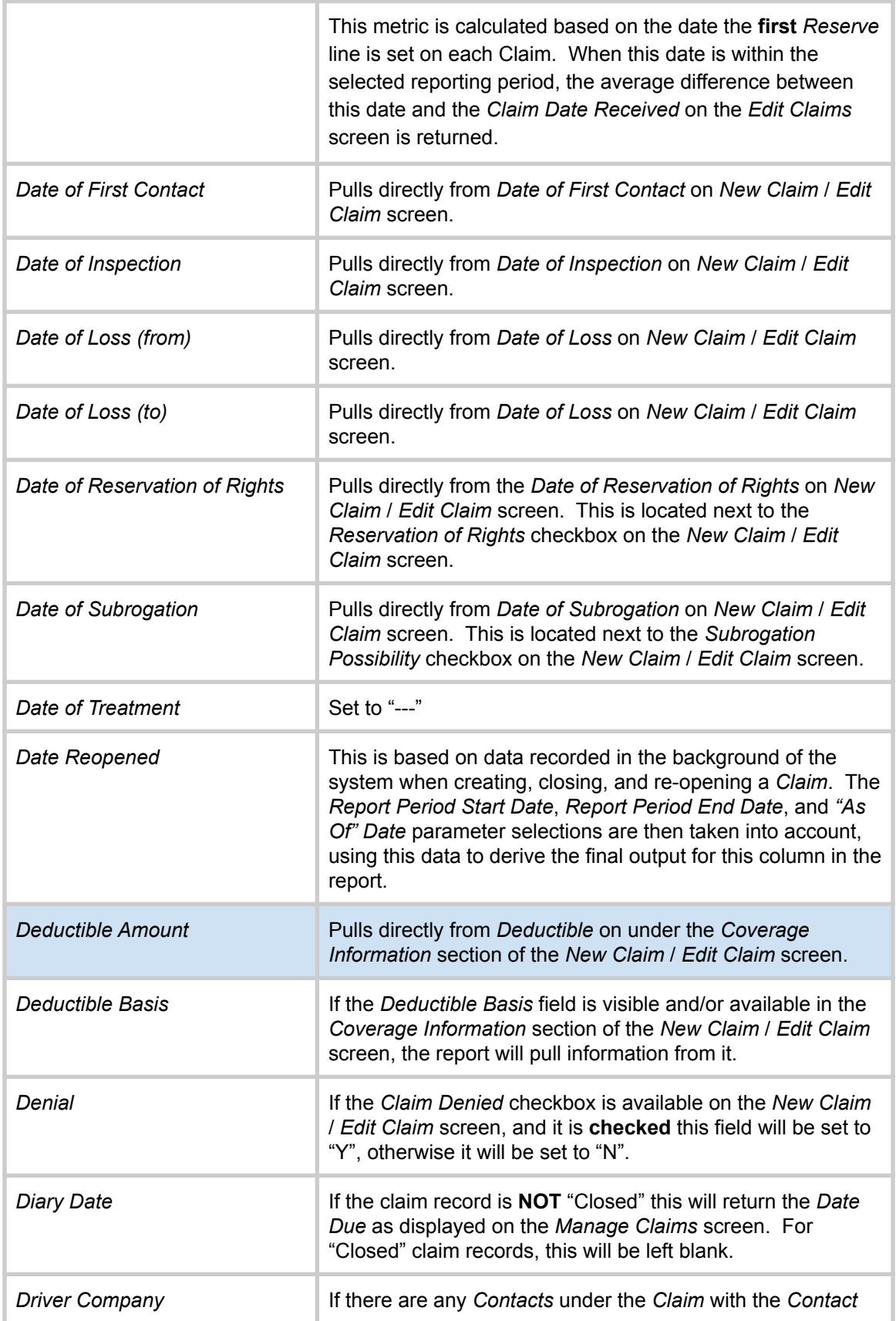

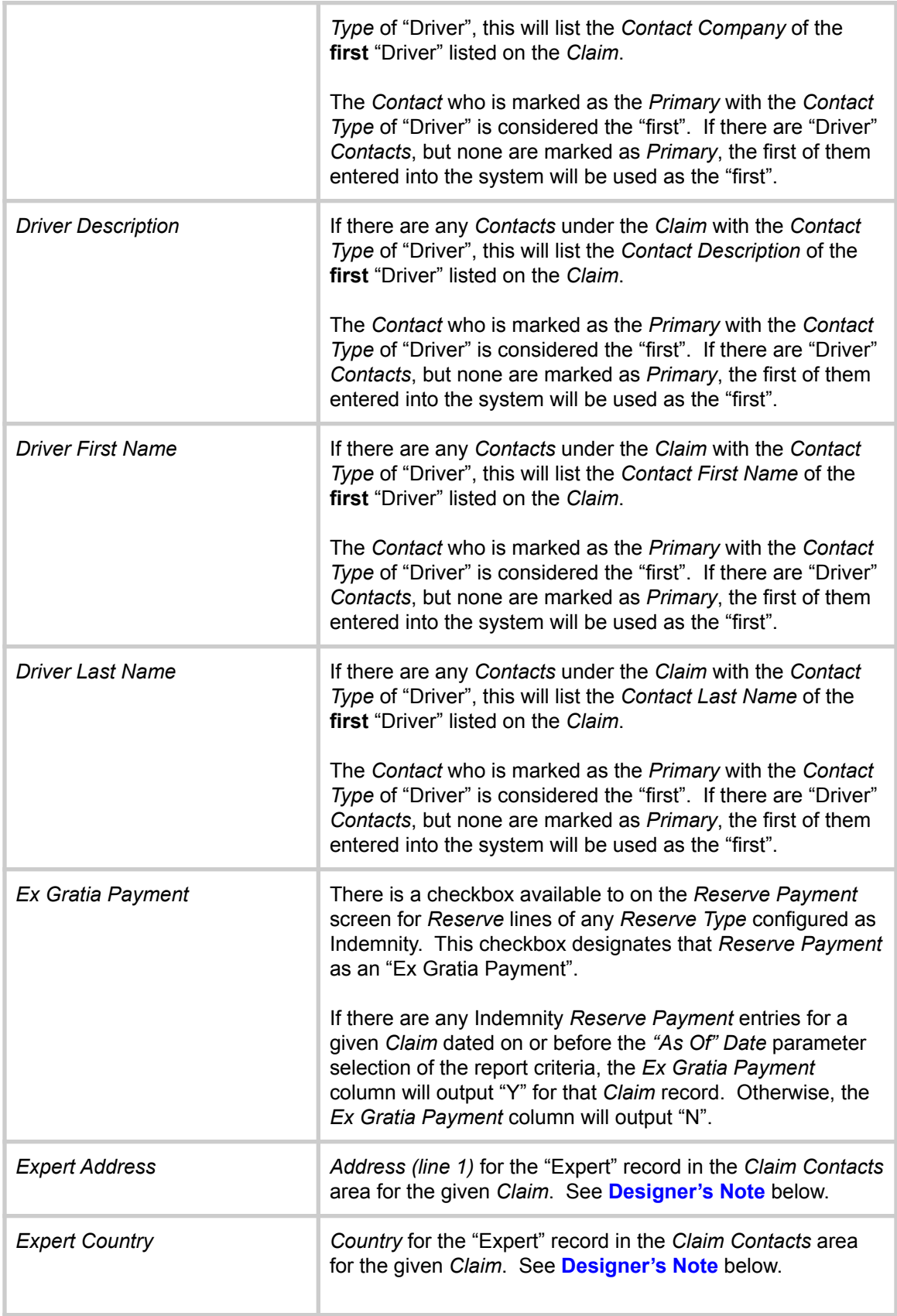

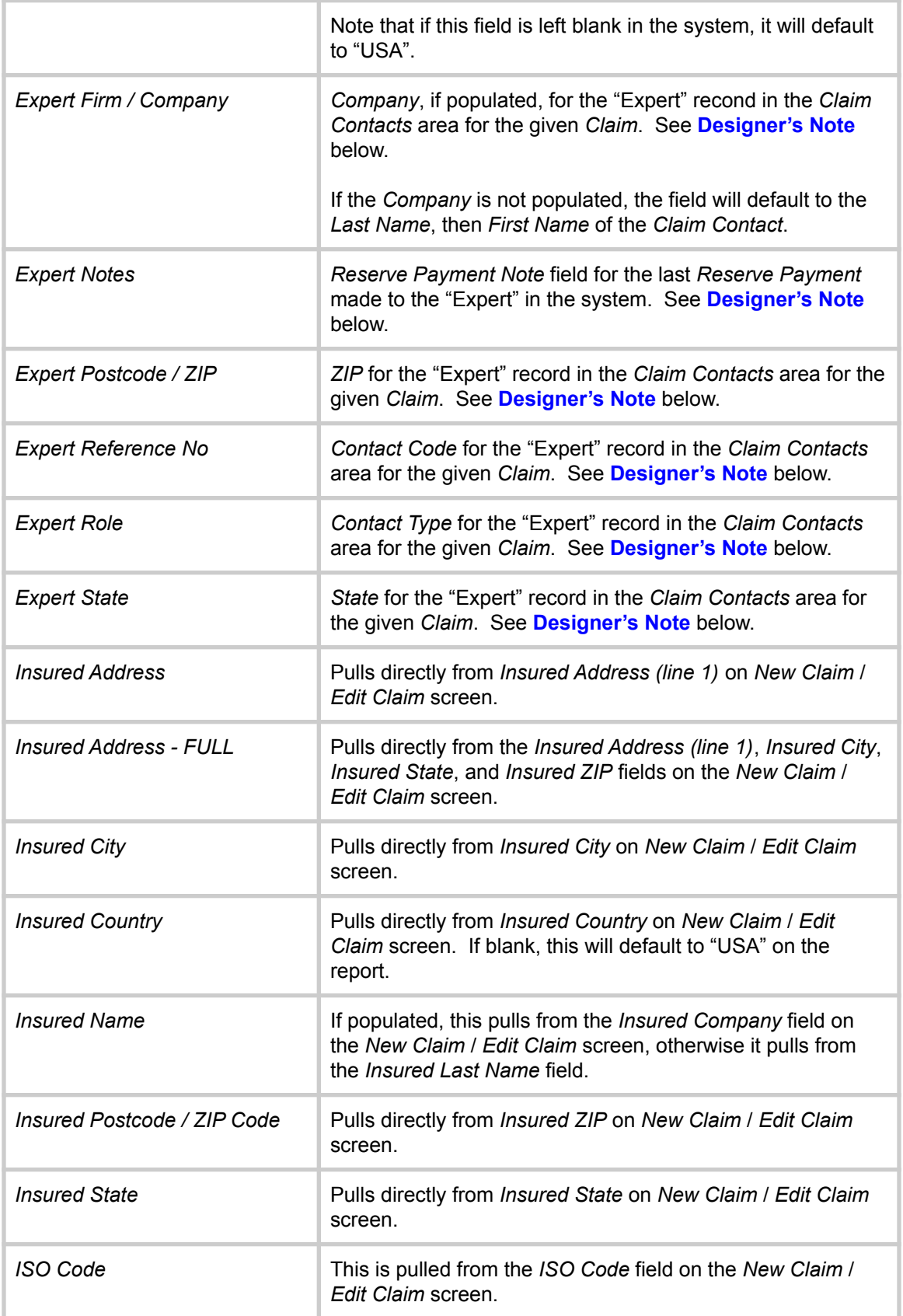

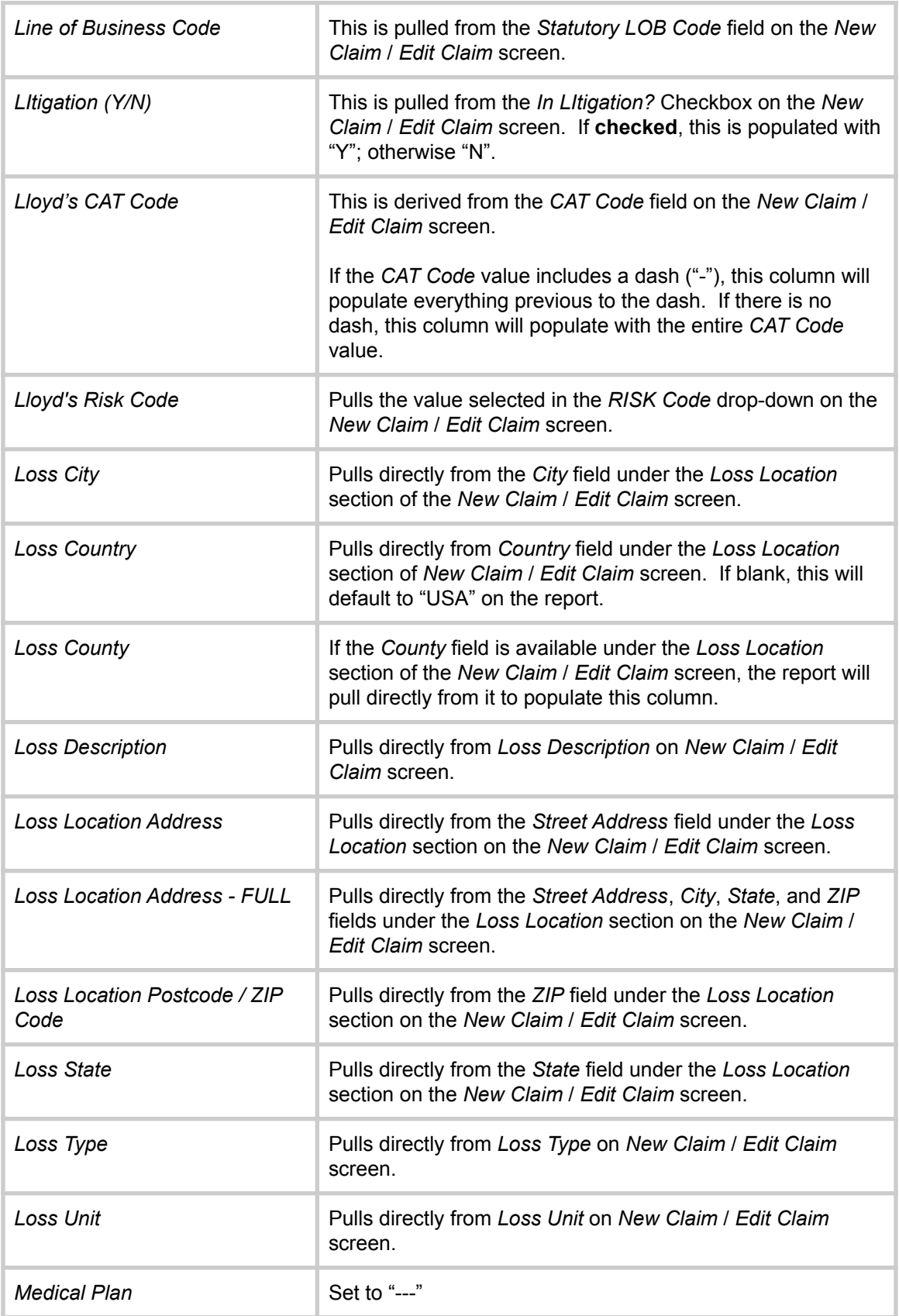

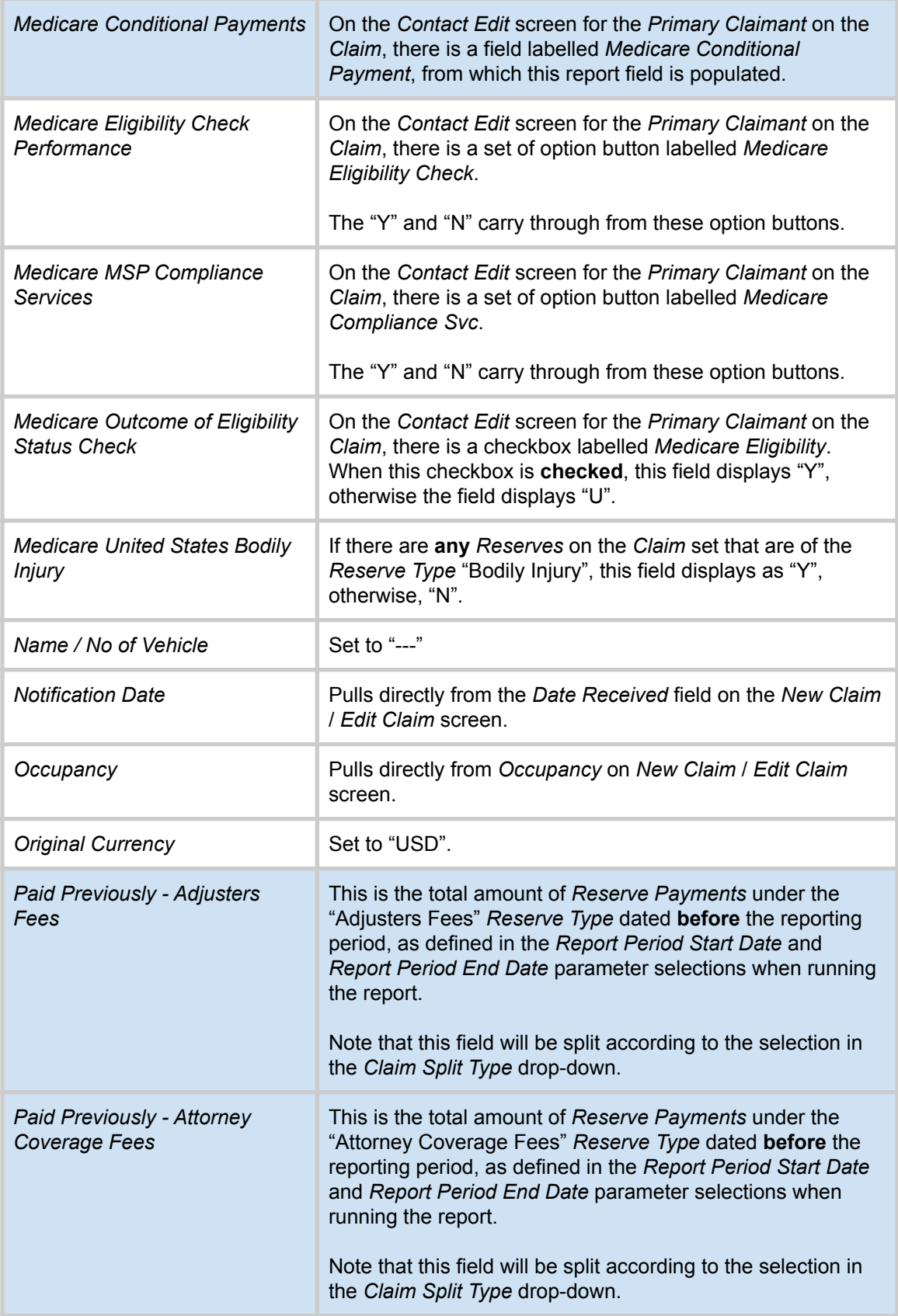

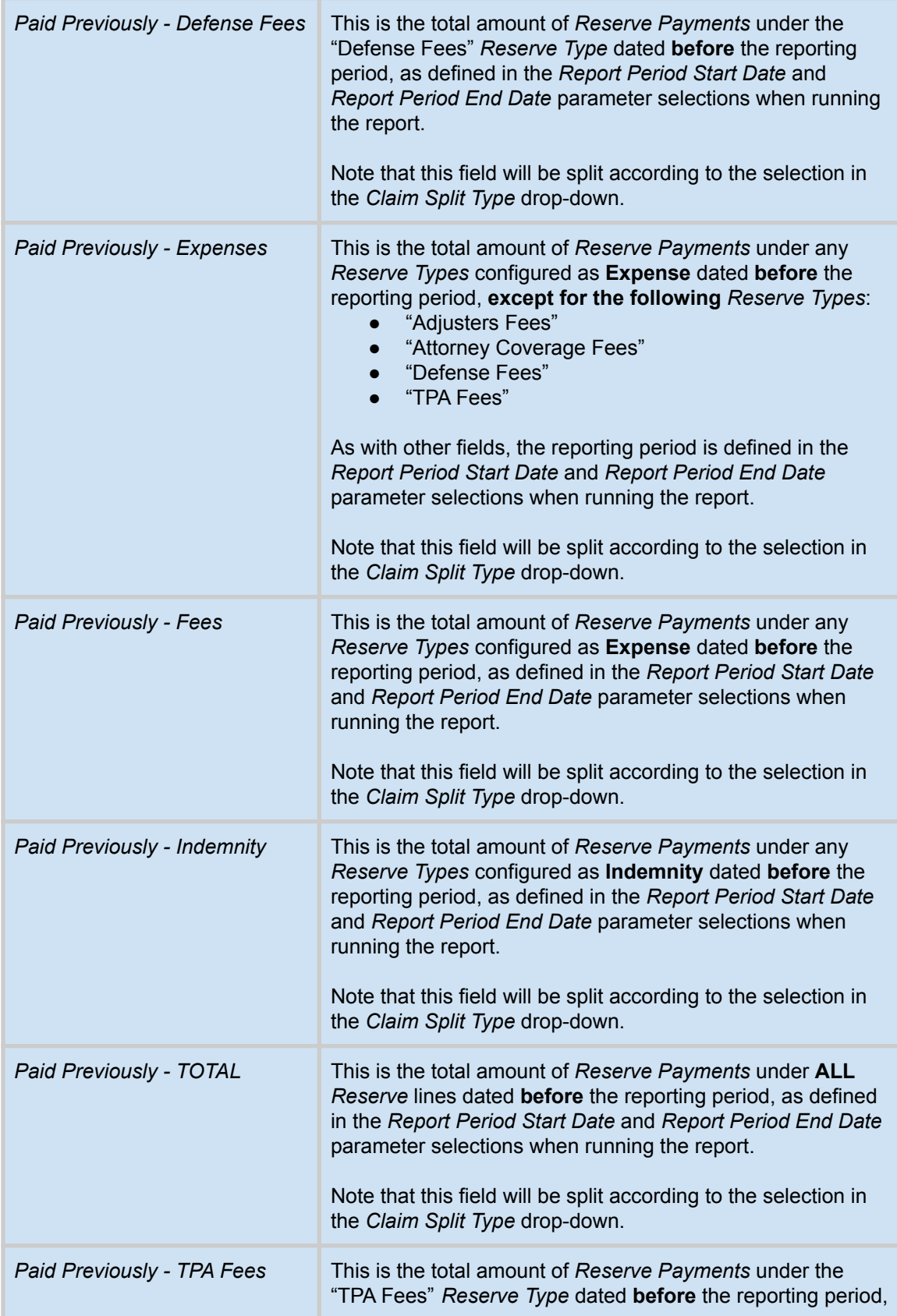

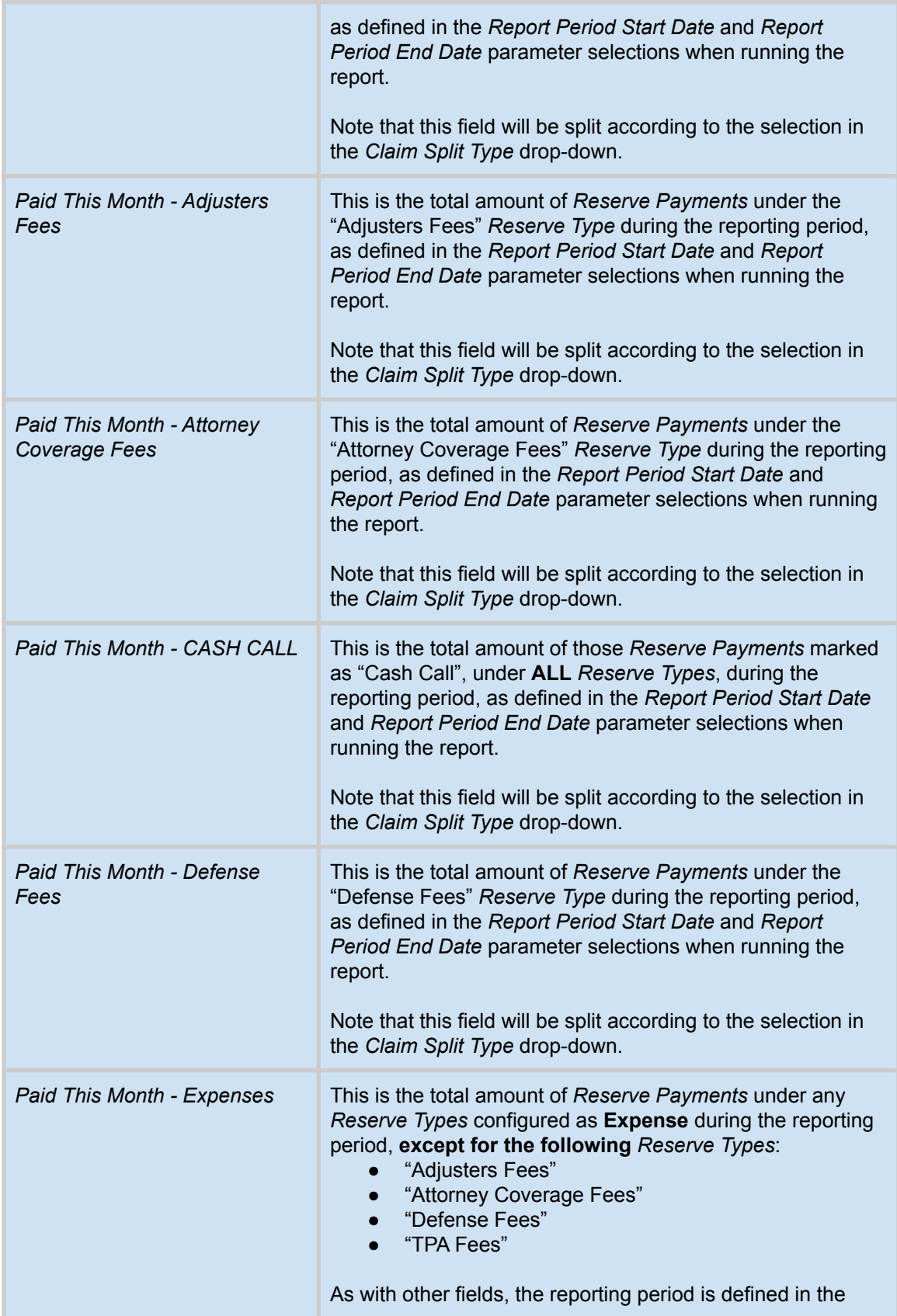

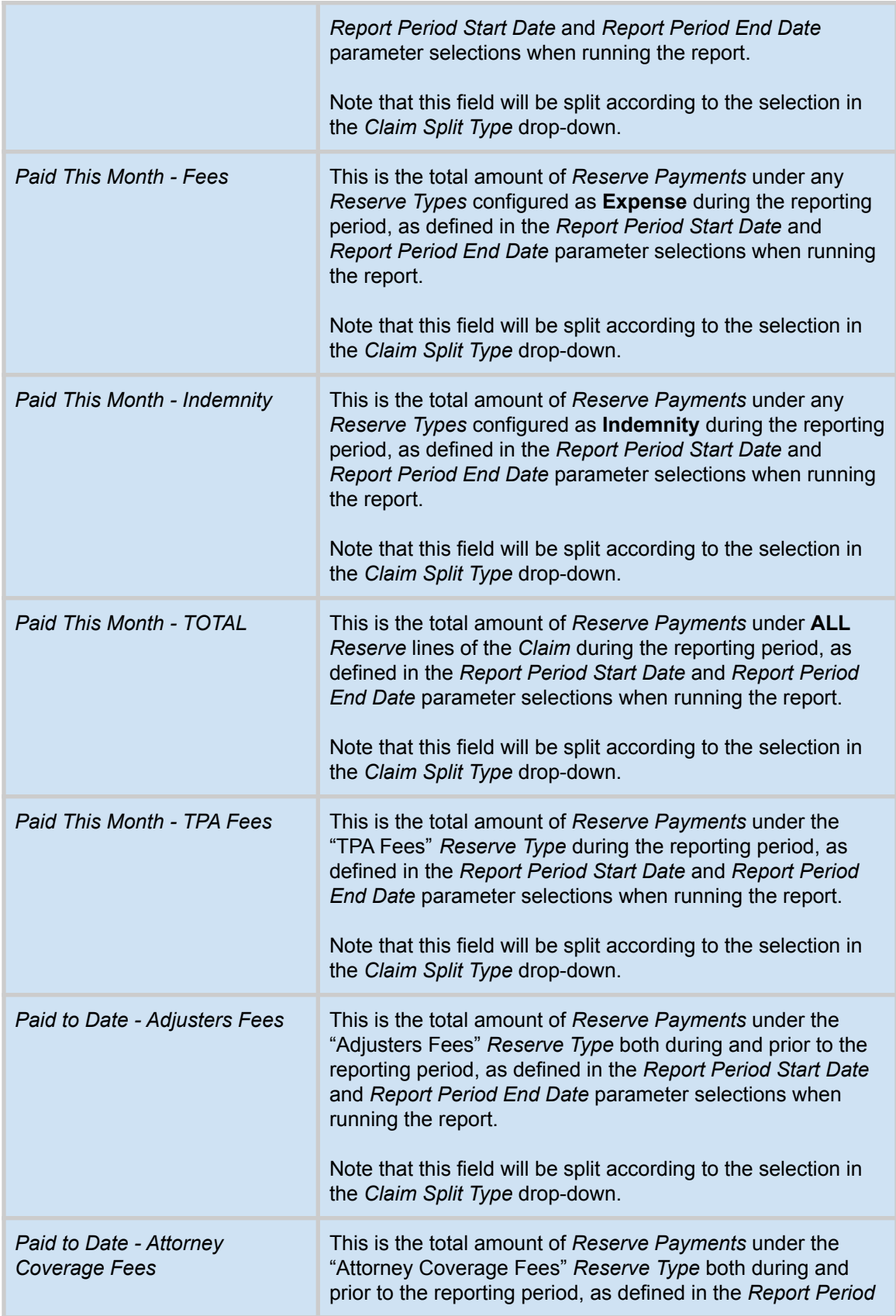

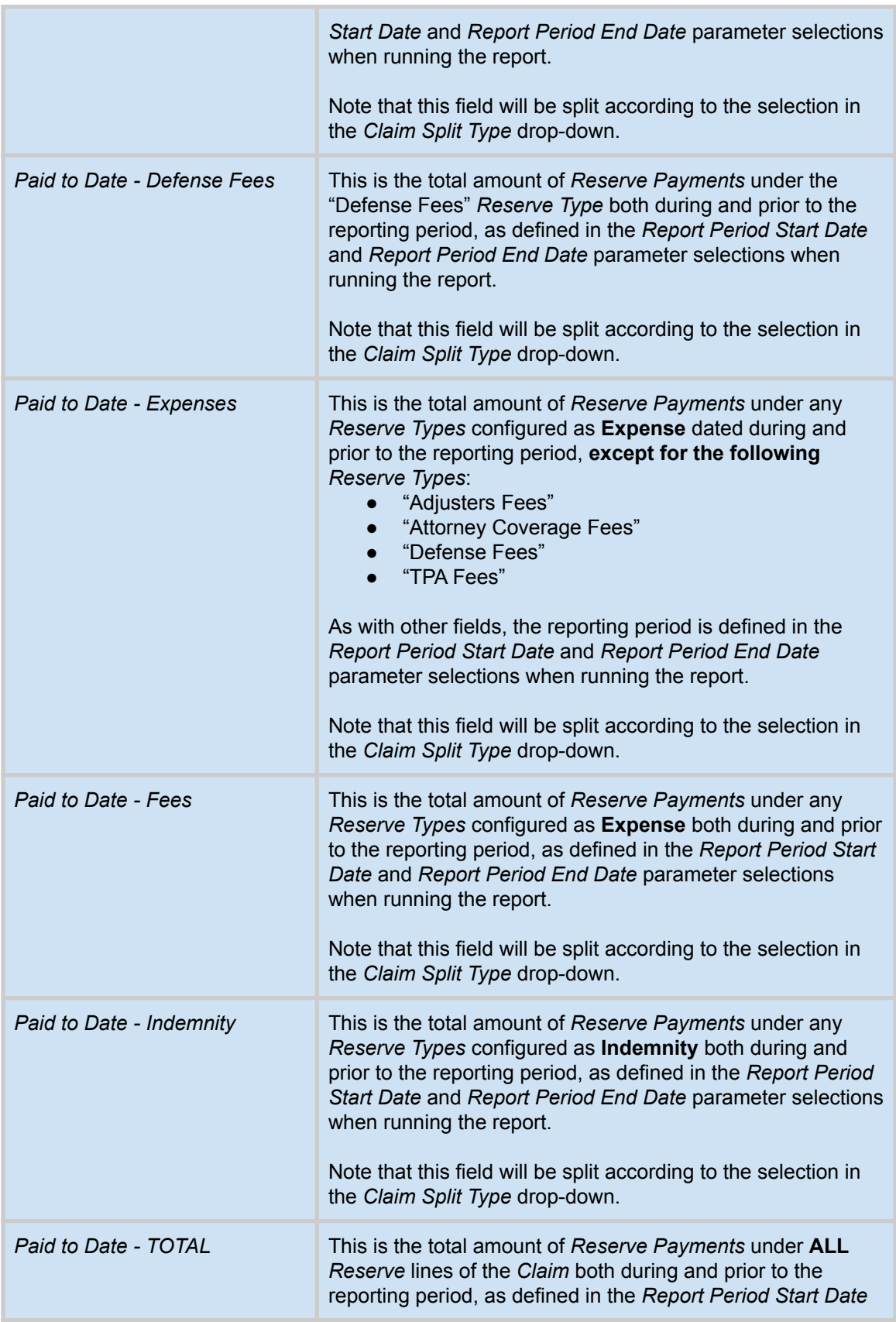

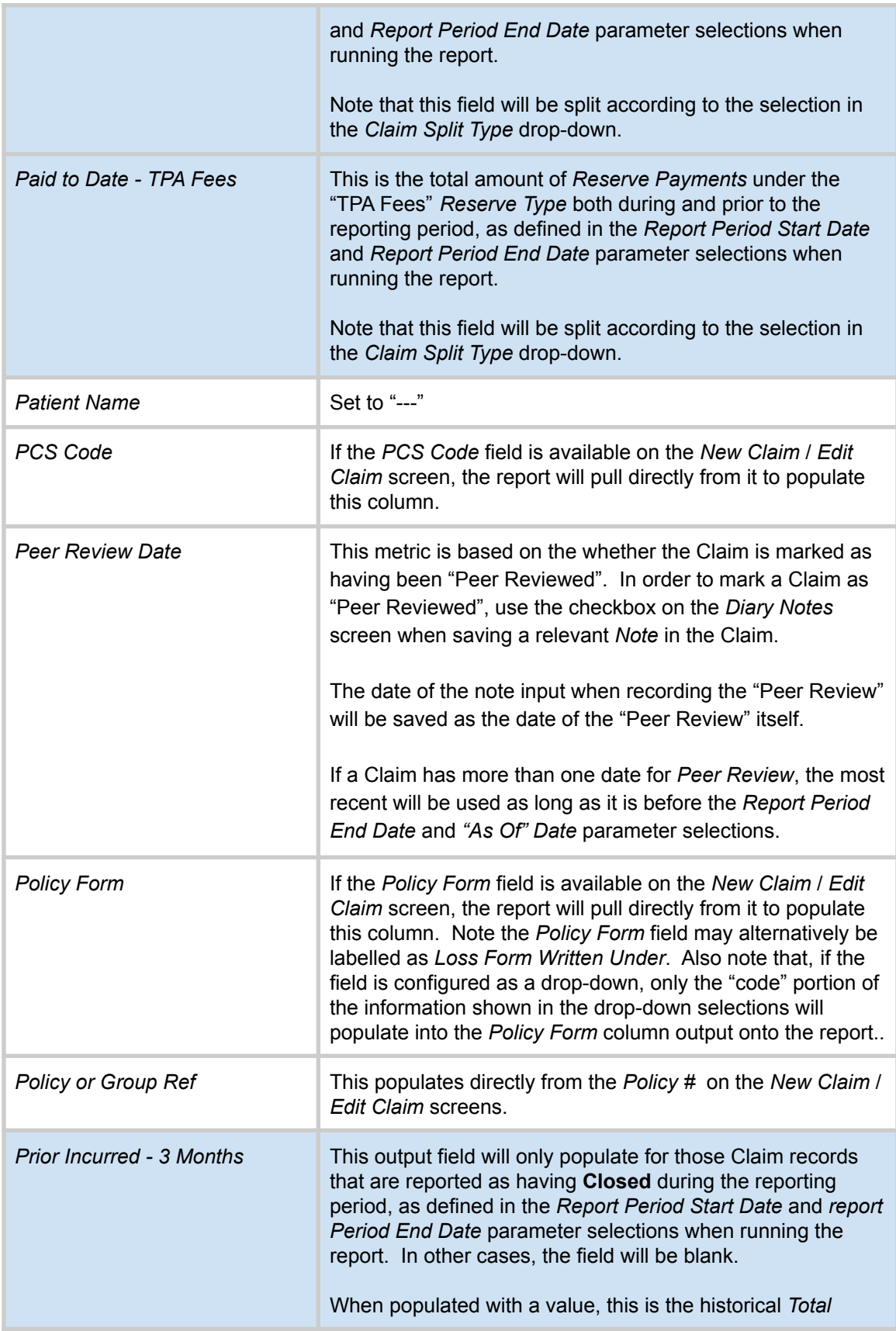

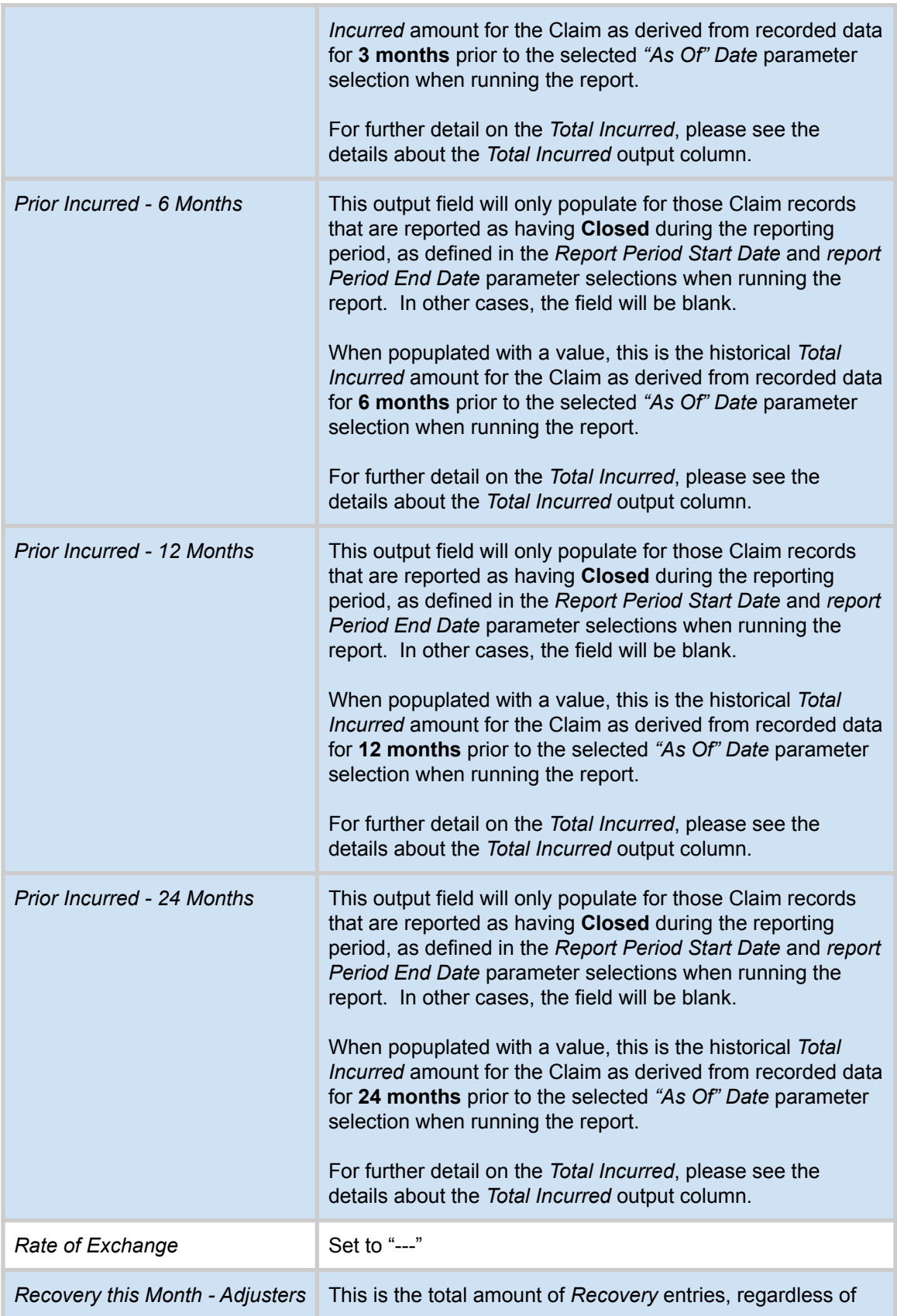

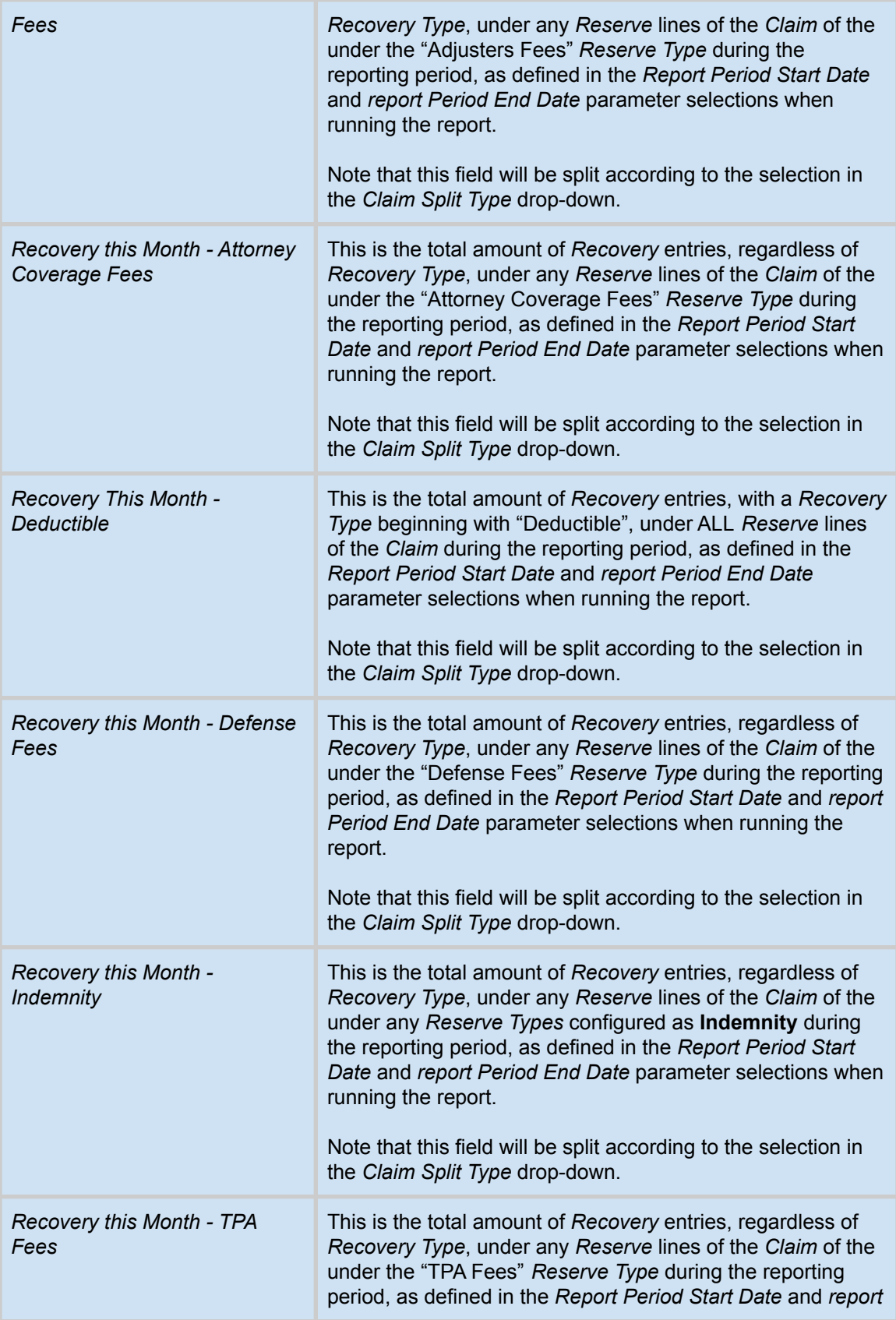

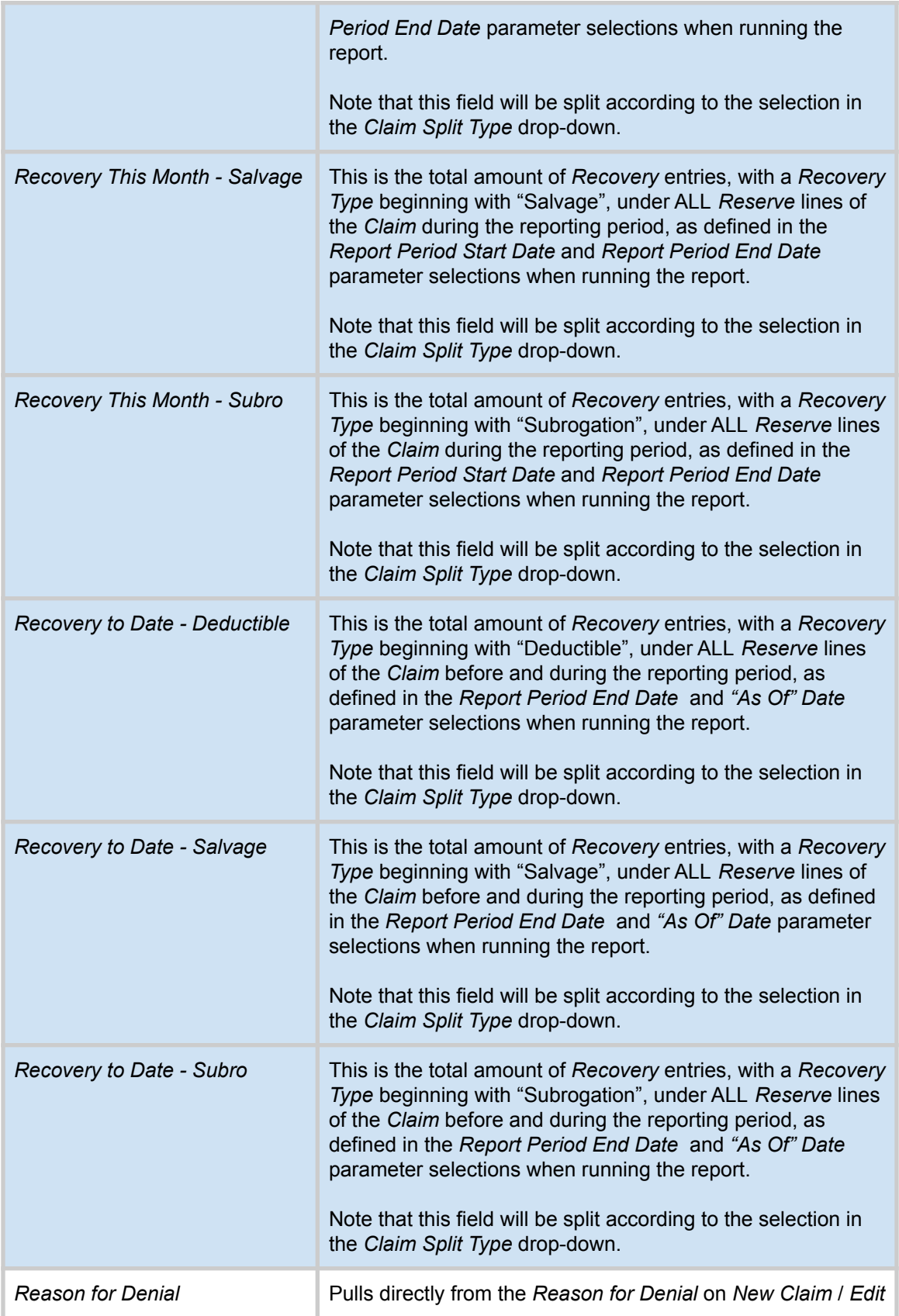

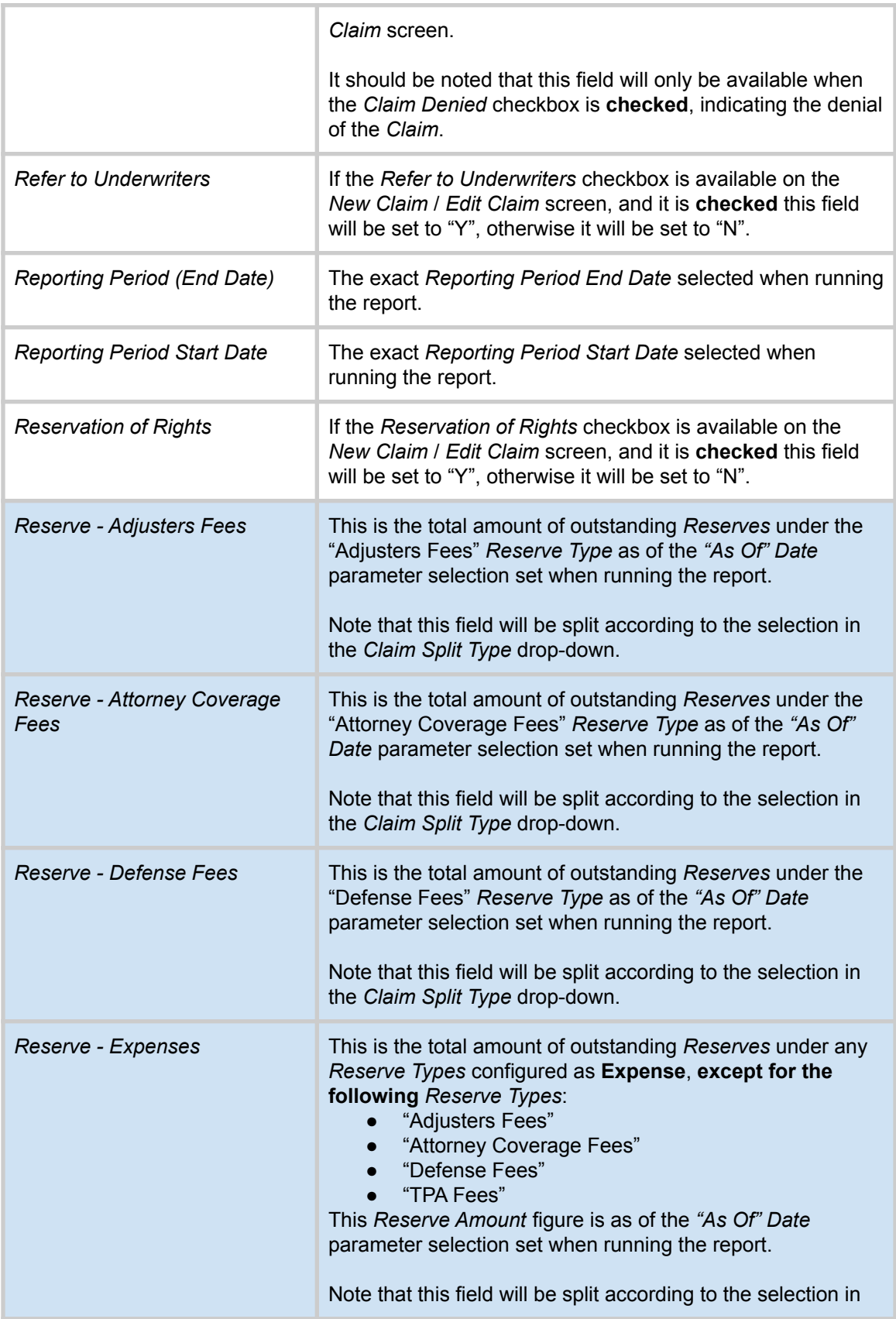

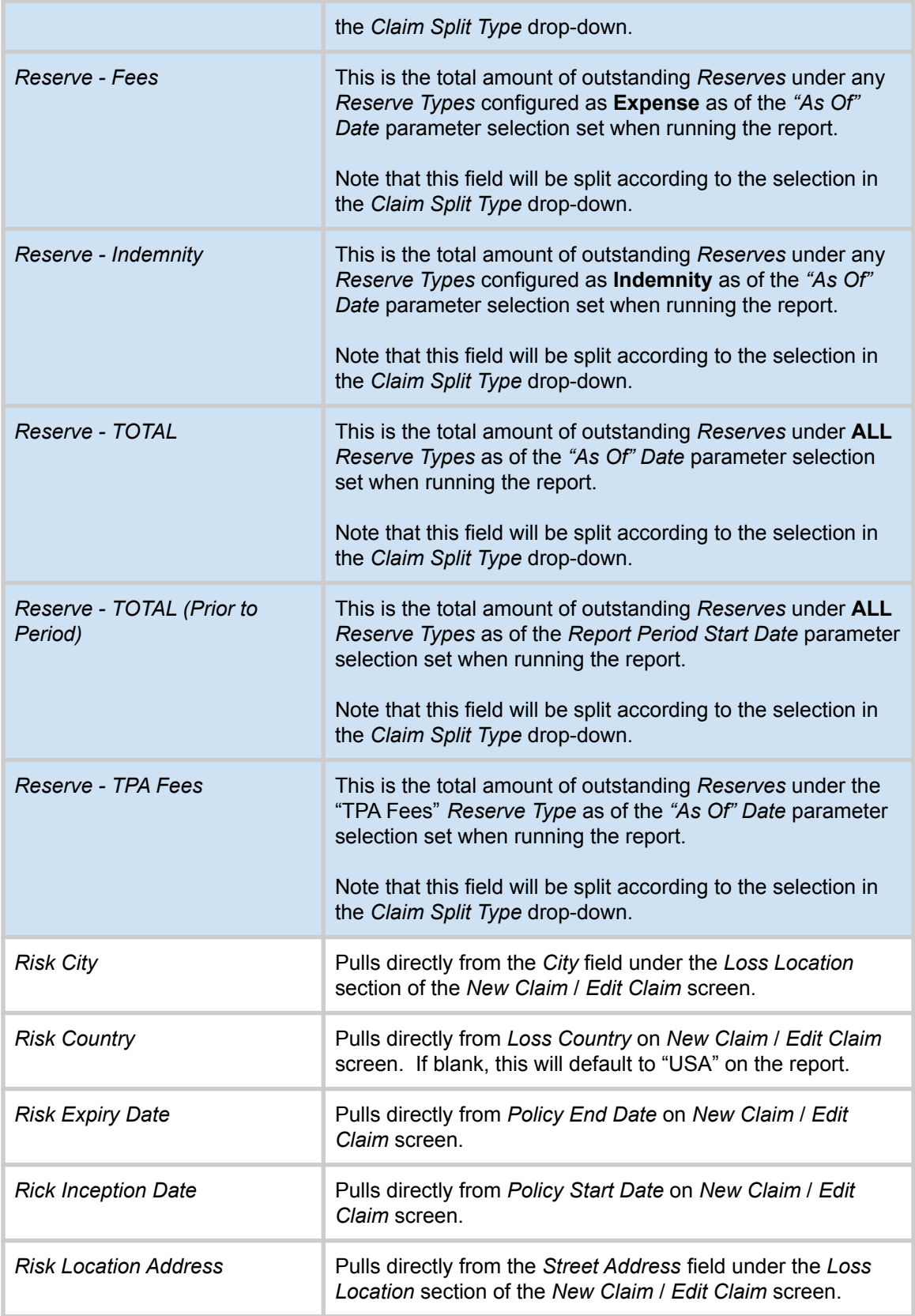

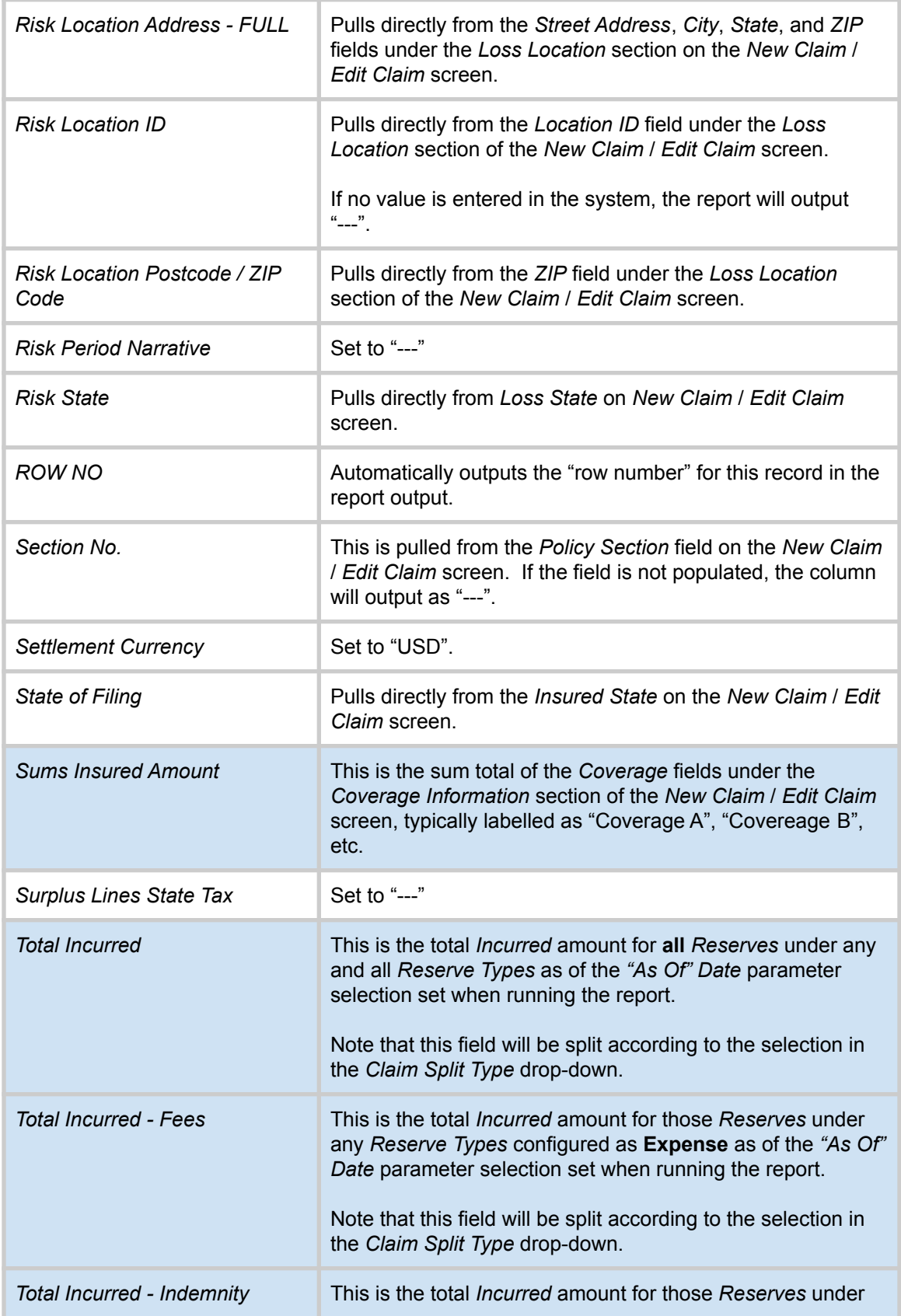

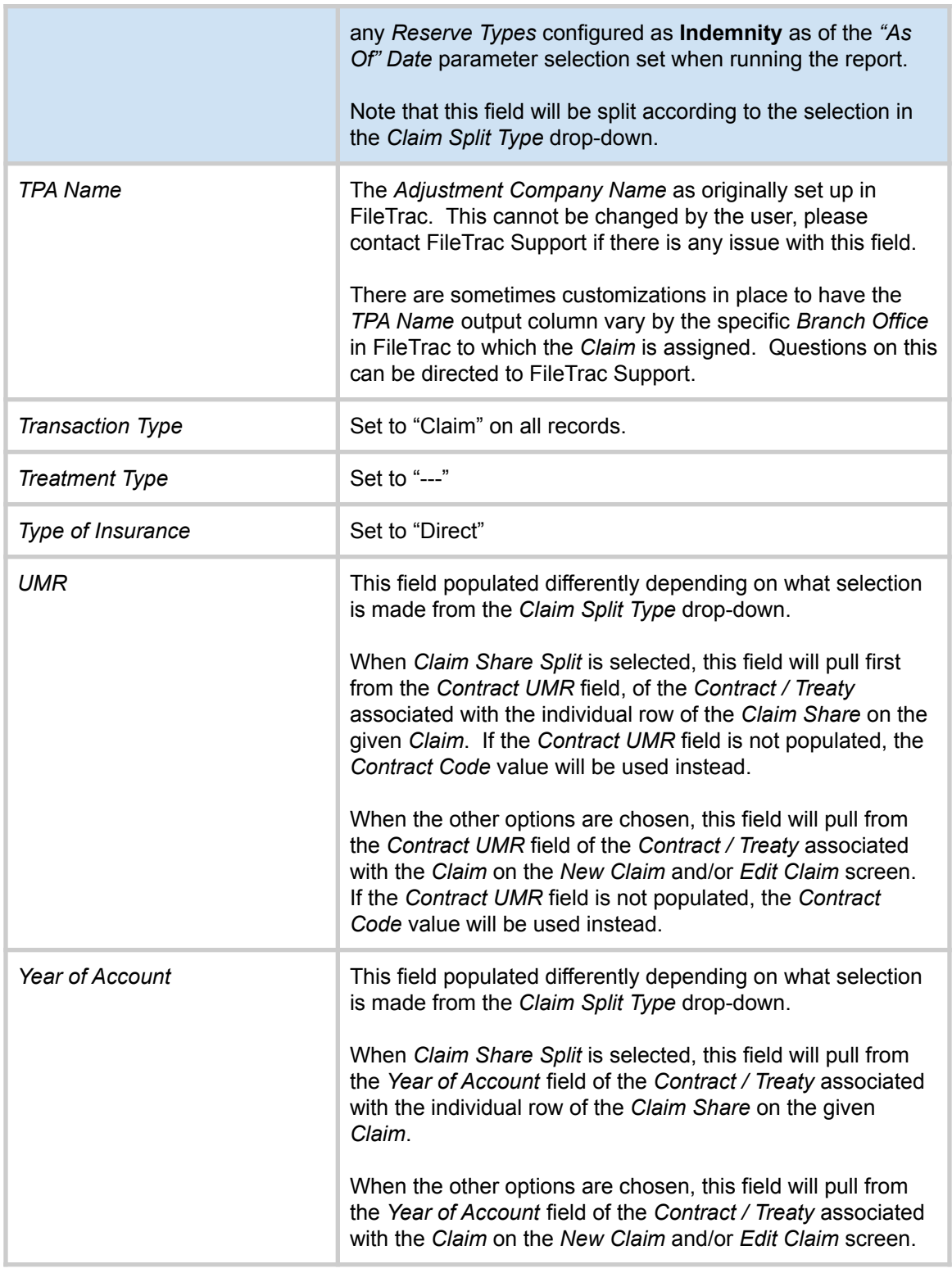

There are also additional *Customize Field Selection* options available based on how the *Reserve Types* are configured in the *Settings* area of the system. Note the screen-shot below of the *Customize Field Selection* area of the *Report Builder - LLOYDS Borderau* …

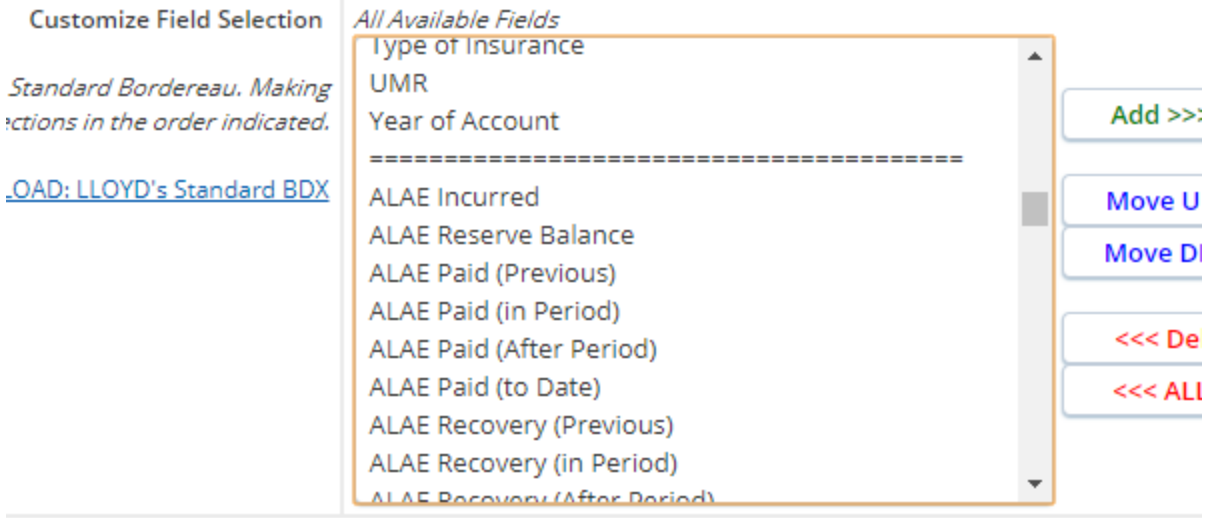

Below the *Year of Account* option, there is a line separating the figures of each individual *Reserve Type* from the previously-outlined available columns. In this example, "ALAE" is a *Reserve Type* added to the system on the *Settings* screen. There will be a number of figures available for each specific *Reserve Type*, as outlined here …

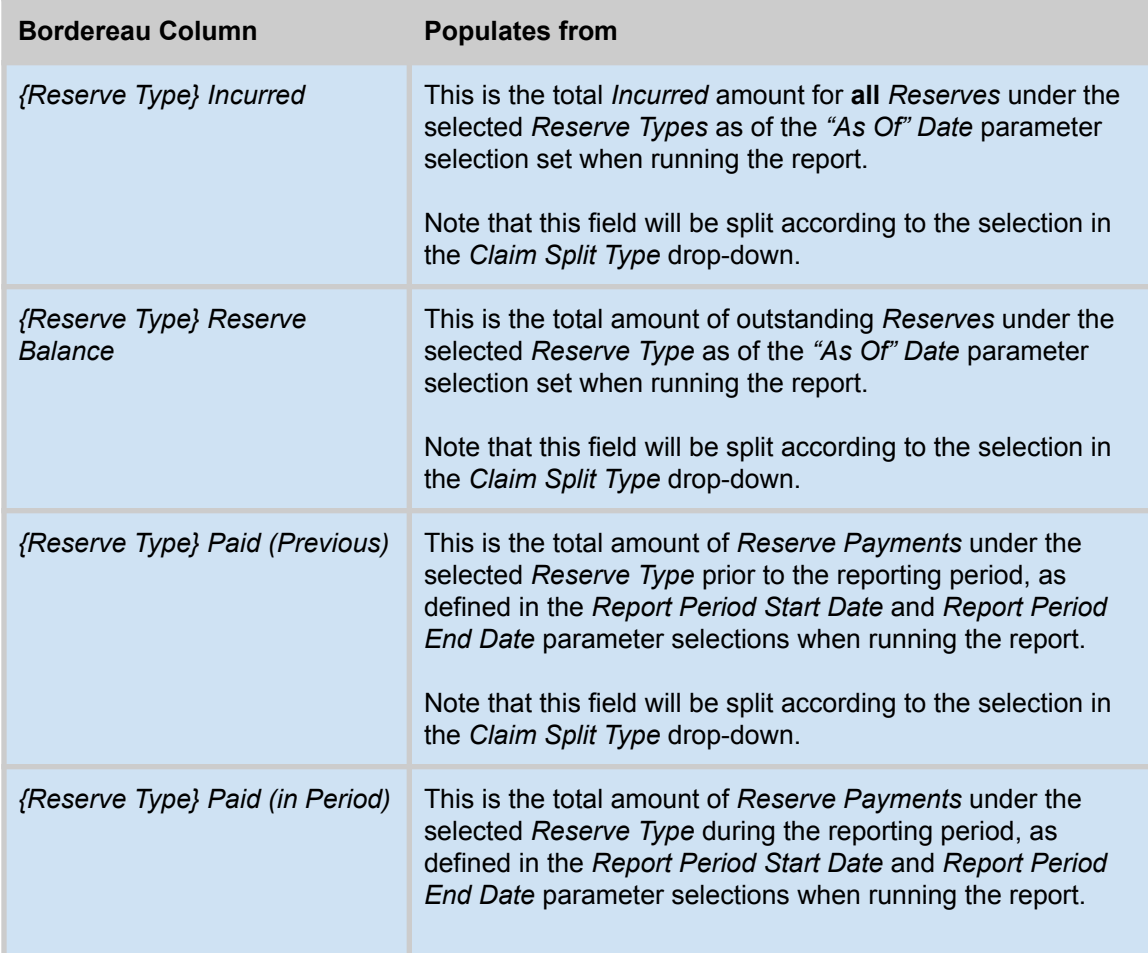

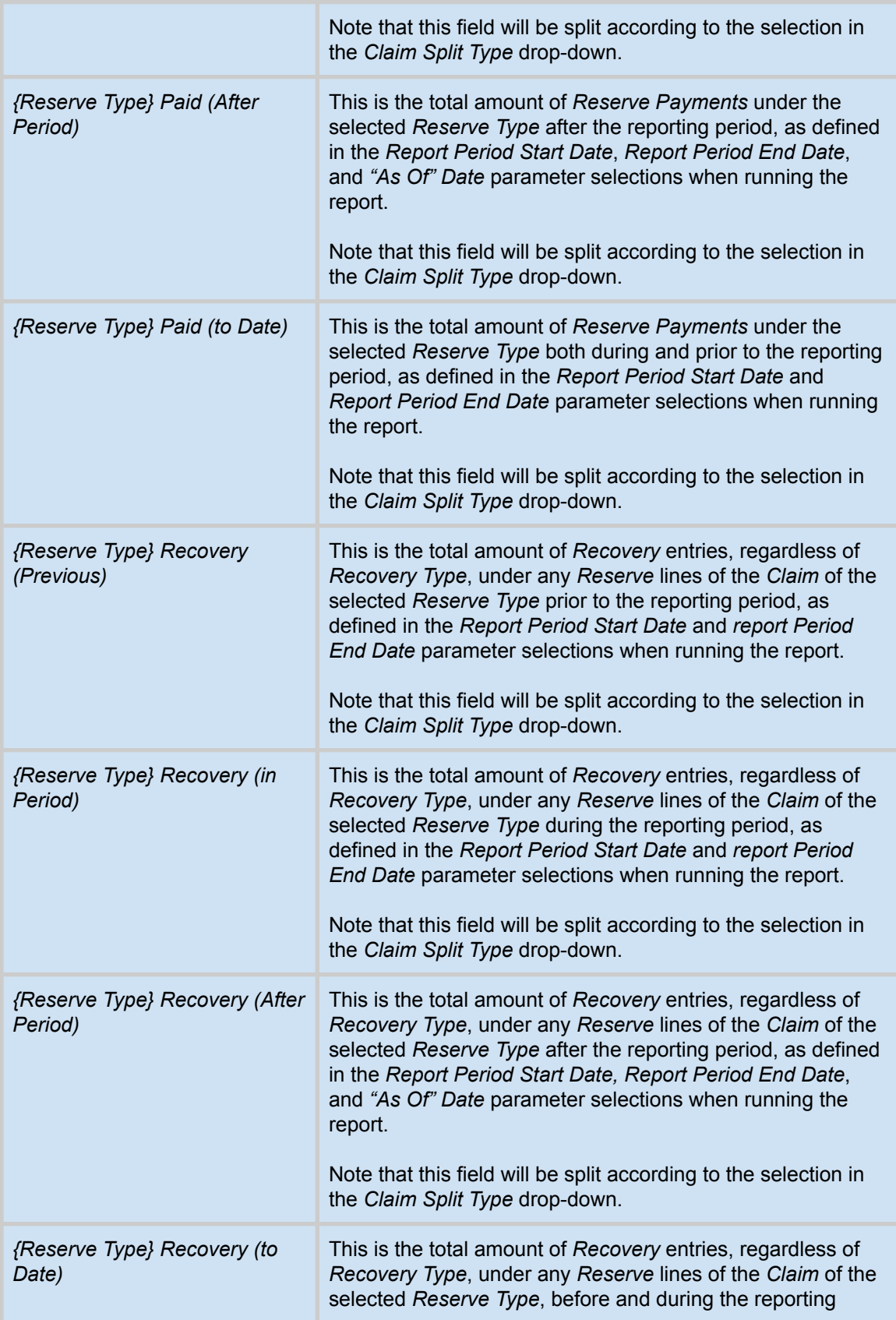

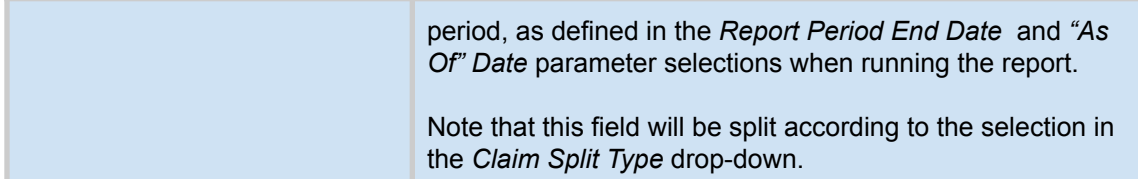

#### **Designer's Note:** *TOTALS* **Row on the** *Report Builder - LLOYD's Bordereau*

The last row of all reports run in the *Report Builder - LLOYD's Bordereau* will be a *TOTALS* row, which will give a sum of all selected numeric output columns.

These columns are highlighted in light blue above.

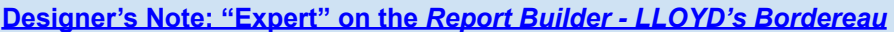

As there is only a single set of columns for a single "Expert" to be included on the LLoyd's Standard Bordereau, As such, the way in which the "Expert" for a given claim is selected as the one to be included for said claim is as follows:

The last *Claim Contact* on the *Claim* to receive a *Reserve Payment* with a *Reserve Type* configured as an **Expense** is shown as the "Expert". This includes all fields on the corresponding *Claim Contacts* record.

**Additional FILTERS -** As with many other FileTrac reports, there is also the added flexibility of using additional FILTERS to further customize the report output.

In order to use these additional FILTERS, click the *Use Filter* button …

### **Use Filter**

… after which the user may set up a nearly infinite number of combinations to achieve the desired report output.

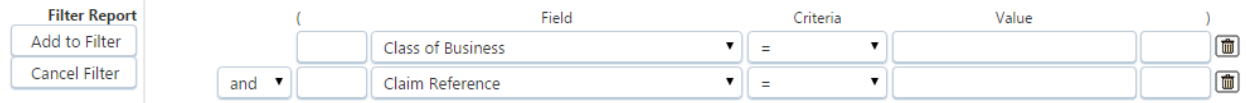

## **Revision Archive**

- 2/12/2018: Updated the following fields to use only changes in the *Incurred* amount, regardless of *Reserve Payments* and the *Reserve Balance*
	- *○ Change this Month - Fees*
	- *○ Change this Month - Indemnity*
- 12/21/2017: Addition of Reserve figures for individual *Reserve Types*
- 12/20/2017: Updated the *Policy Section* field and corresponding description.
- 9/23/2017: Addition of the following fields:
	- *○ Assigned Adjuster*
	- *○ Assigned Manager*
	- *○ Assigned Supervisor*
- 8/29/2017: Addition of the following fields:
	- *○ Complaint (Y/N)*
	- *○ Litigation (Y/N)*
- 8/29/2017: Revision of *Medicare United Status Bodily Injury* to *Medicare United States Bodily Injury*
- 6/8/2017: Updated the following fields and corresponding descriptions:
	- *○ Denial*
	- *○ Ex Gratia Payment*
	- *○ Medicare Eligibility Check Performance*
	- *○ Medicare MSP Compliance Services*
	- *○ Medicare Outcome of Eligibility Status Check*
	- *○ Medicare United Status Bodily Injury*
	- *○ Refer to Underwriters*
- 5/10/2017: Addition of *TOTALS* Row
- 5/10/2017: Updated the following fields and corresponding descriptions:
	- *○ Agreement No*
	- *○ Coverholder PIN*
- 4/28/2017: Addition of the following fields and corresponding descriptions:
	- *○ Claimant Address - FULL*
	- *○ Diary Date*
- 4/17/2017: Updated the *TPA Name* field and corresponding description.
- 4/17/2017: Addition of the following fields and corresponding descriptions:
	- *○ Prior Incurred - 3 Months*
	- *○ Prior Incurred - 6 Months*
	- *○ Prior Incurred - 12 Months*
	- *○ Prior Incurred - 24 Months*
	- *○ Transaction Type*
- 4/6/2017: Updated the *Risk Location ID* field and corresponding description.
- 3/28/2017: Moved *Revision History* prior to 1/1/2017 to new *Revision Archive* section at the end of the document.
- 3/28/2017: Addition of the following fields and corresponding descriptions:
	- *○ Insured Address - FULL*
	- *○ Loss Location Address - FULL*
	- *○ Risk Location Address - FULL*
- 3/28/2017: Updated the *Coverholder Name* field and corresponding description.
- 3/20/2017: Addition of *Client Rep* parameter as available criteria.

TPA Reporting with *Report Builder - LLOYD's Bordereau* **Revised:** 10/22/2020

- 3/16/2017: Updated the following fields and corresponding descriptions
	- *○ Ex Gratia Payment*
	- *○ UMR*
- 1/31/2017: Addition of the following fields and corresponding descriptions
	- *○ Recovery this Month - Indemnity*
	- *○ Recovery this Month - Adjusters Fees*
	- *○ Recovery this Month - Attorney Coverage Fees*
	- *○ Recovery this Month - Defense Fees*
	- *○ Recovery this Month - TPA Fees*
- 1/9/2017: Updated *Prerequisites* section to outline proper setup of *Recovery Types*.
	- 12/27/2016: Addition of the following fields and corresponding descriptions
		- *○ Line of Business Code*
		- *○ ISO Code*
- 11/28/2016: Updates to the following fields.
	- *○ Recovery this Month - Salvage*
	- *○ Recovery this Month - Subro*
	- *○ Reporting Period Start Date*
- 11/28/2016: Addition of the following fields and corresponding descriptions
	- *○ Amount Claimed*
	- *○ Bordereau Month*
	- *○ Bordereau Year*
	- *○ Claim First Notification Acknowledgement Date*
	- *○ Claim Not Paid as Within Excess*
	- *○ Claim Status - Open/Closed (period start)*
	- *○ Claim Status - Open/Closed (period end)*
	- *○ Date Claim Amount Agreed*
	- *○ Date Claims Paid*
	- *○ Date Coverage Confirmed*
	- *○ Date Fees Paid*
	- *○ Date First Reserve Established*
	- *○ Date of Subrogation*
	- *○ Date Reopened*
	- *○ Paid Previously - TOTAL*
	- *○ Paid to Date - Adjusters Fees*
	- *○ Paid to Date - Attorney Coverage Fees*
	- *○ Paid to Date - Defense Fees*
	- *○ Paid to Date - Expenses*
	- *○ Paid to Date - Fees*
	- *○ Paid to Date - Indemnity*
	- *○ Paid to Date - TOTAL*
	- *○ Paid to Date - TPA Fees*
	- *○ Peer Review Date*
	- *○ Recovery to Date - Deductible*
	- *○ Recovery to Date - Salvage*
	- *○ Recovery to Date - Subro*
	- *○ Reserve - TOTAL*
	- *○ Reserve - TOTAL (Prior to Period)*
	- *○ Surplus Lines State Tax*
	- *○ Year of Account*
- 10/25/2016: Addition of Revision History section
- 10/25/2016: Addition of the following fields and corresponding descriptions.

TPA Reporting with *Report Builder - LLOYD's Bordereau* **Revised:** 10/22/2020 Page 32 of 33

- *Claimant Address*
- *○ Claimant Country*
- *○ Claimant Postcode*
- *○ Date Claim Denied*
- *○ Reason for Denial*
- 3/10/2016: Addition of the following fields and corresponding descriptions.
	- *Recovery This Month - Deductible*
	- *Recovery This Month - Subro / Salvage*
- 10/29/2015: Addition of descriptions for the following fields.
	- *○ Cause of Loss Code*
	- *○ Lloyd's Risk Code*
- 7/27/2015: Document Created